### **CHAPTER SIX**

## **6.1 Results**

Several runs were made. The following results presented were obtained by running the program for 325 generations.

The coefficients used in fitness function were:

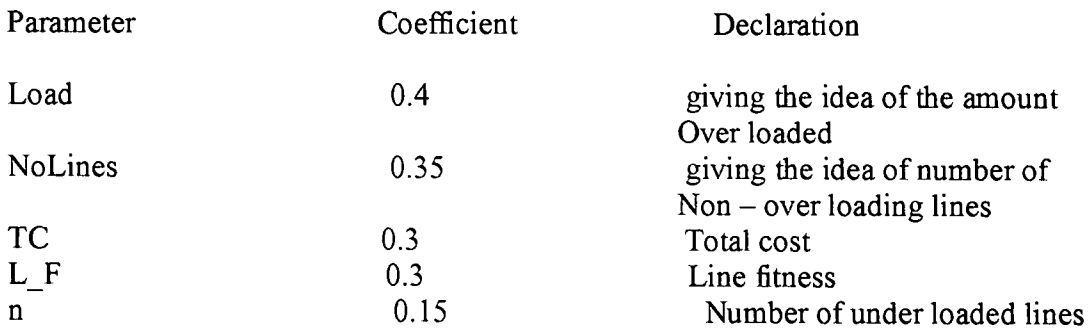

The average program run time for 325 generations have been around 9 minutes. www.lib.mrt.ac.lk

These are the results obtained for 10 runs of program. Summery has been tabulated;

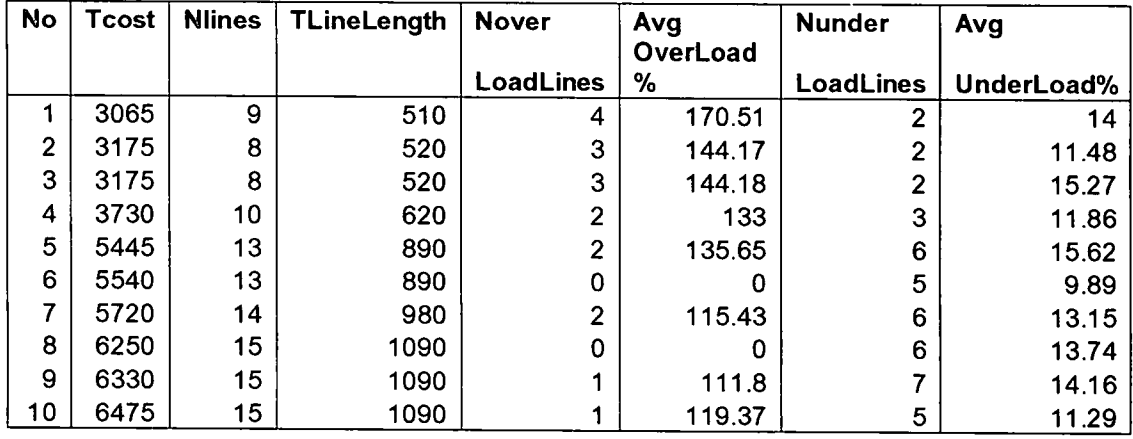

Using this type of result table designer can select suitable solution according to his requirement.

Detailed No 1 result;

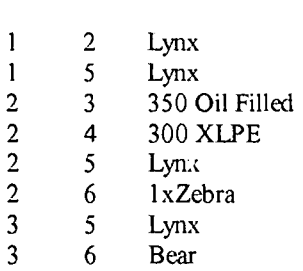

**From To Line Type** 

**4 6 300 XLPE** 

**Total cost (in millions) = 3065 Total number oflines = 9**  Total Line length (in km) = 510

### **System Summar y**

### $\overline{\phantom{a}}$

0.00 MW (a) line 1-2 **33.74 MVAR ©line2- 6** 

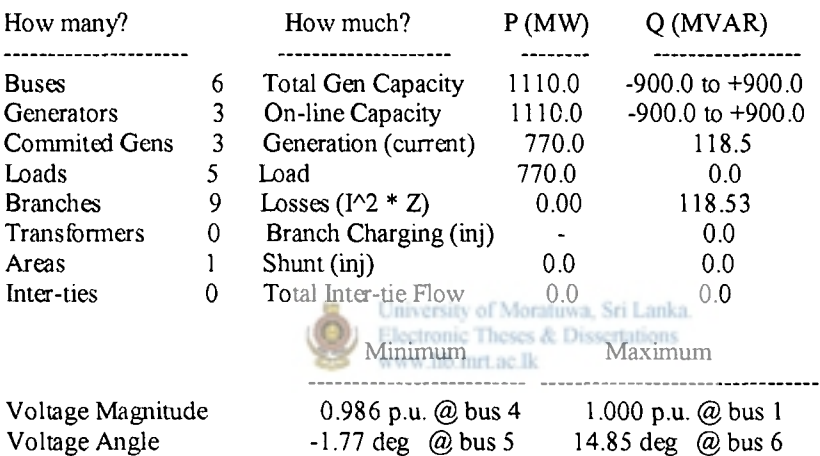

 $\mathbb{Z}^{\mathbb{Z}}$ 

 $\bar{\bar{1}}$ 

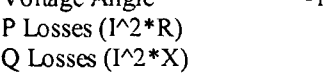

#### **B us Data**

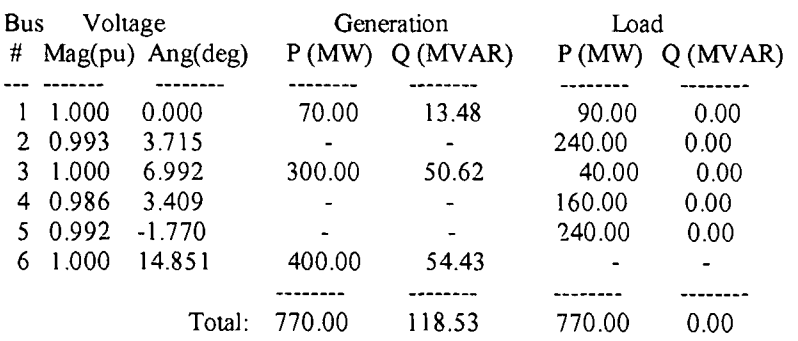

### **Branch Data**

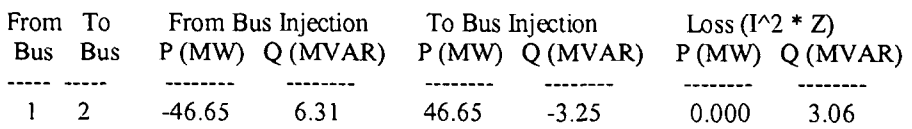

 $\begin{array}{c} \hline \end{array}$ 

 $70\,$ 

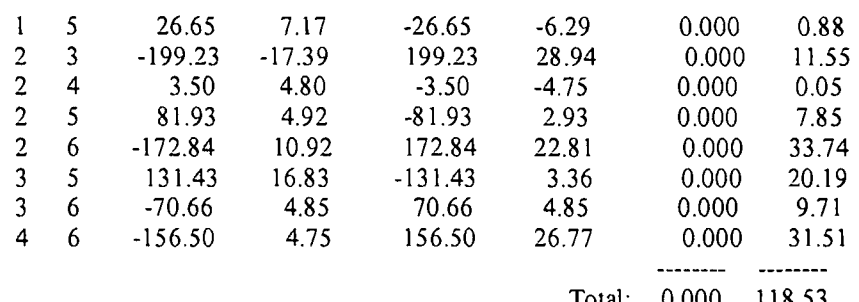

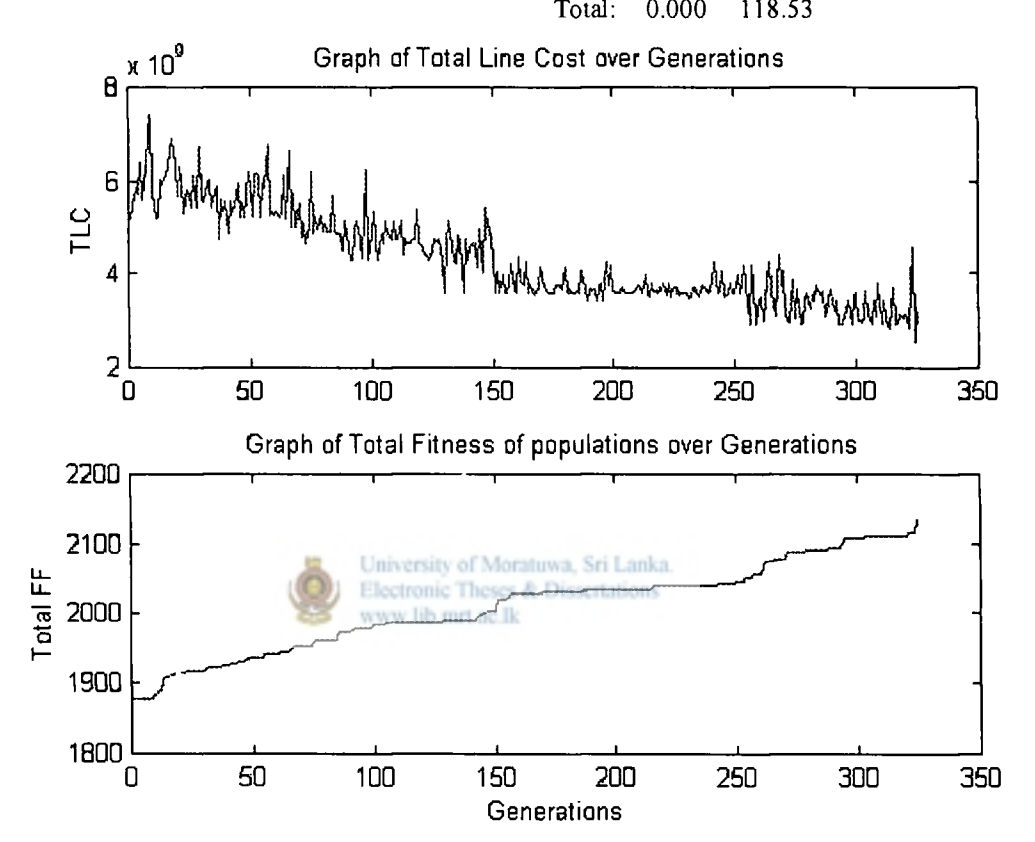

**Detailed No 2 result;** 

*J..* 

 $\blacktriangle$ 

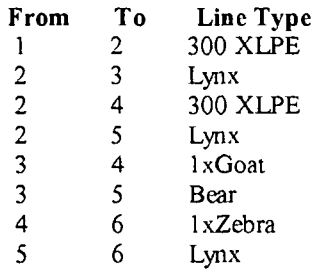

Total cost (in millions) = 3175<br>Total number of lines = 8 Total number of lines Total Line length  $(in km) = 520$ 

#### **System Summary**

#### **How many? How much? P (MW) Q(MVAR )**  ----------------------- ---------------<mark>-</mark> **Buses** 6 Total Gen Capacity 1110.0 -900.0 to +900.0<br>
Generators 3 On-line Capacity 1110.0 -900.0 to +900.0 Generators 3 On-line Capacity 1110.0 -900.0 to +9<br>Commited Gens 3 Generation (current) 770.0 176.2 Generation (current) **Loads 5 Load 770.0 0.0 Branches** 8 Losses  $(1^2 * 2)$  0.0 176.23 **Transformers 0 Branch Charging (inj) 0.0**  Areas 1 Shunt (inj) 0.0 0.0<br>Inter-ties 0 Total Inter-tie Flow 0.0 0.0 Total Inter-tie Flow

 $\overline{1}$ 

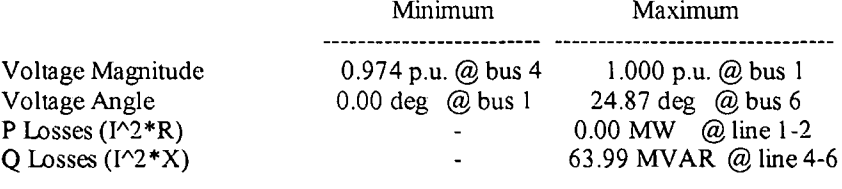

### **Bus Data**  $\qquad$  |

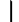

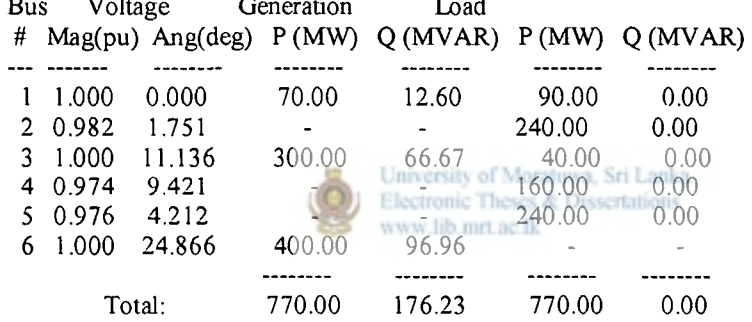

### **|Branch Data**

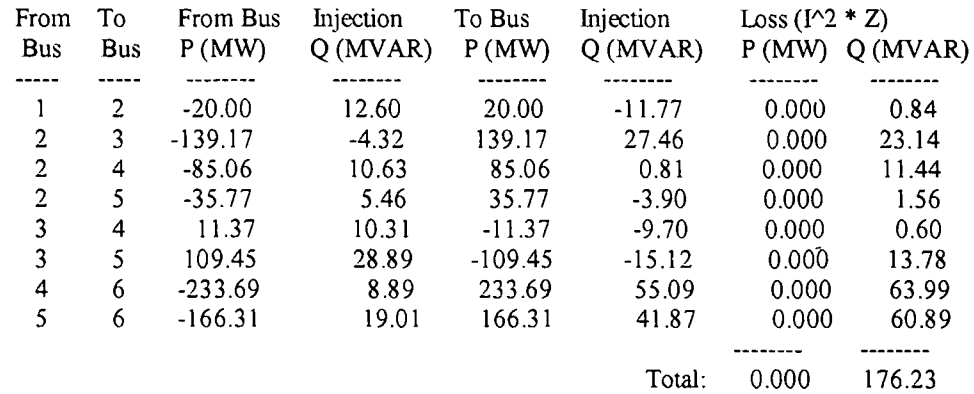

 $\overline{\mathbf{I}}$ 

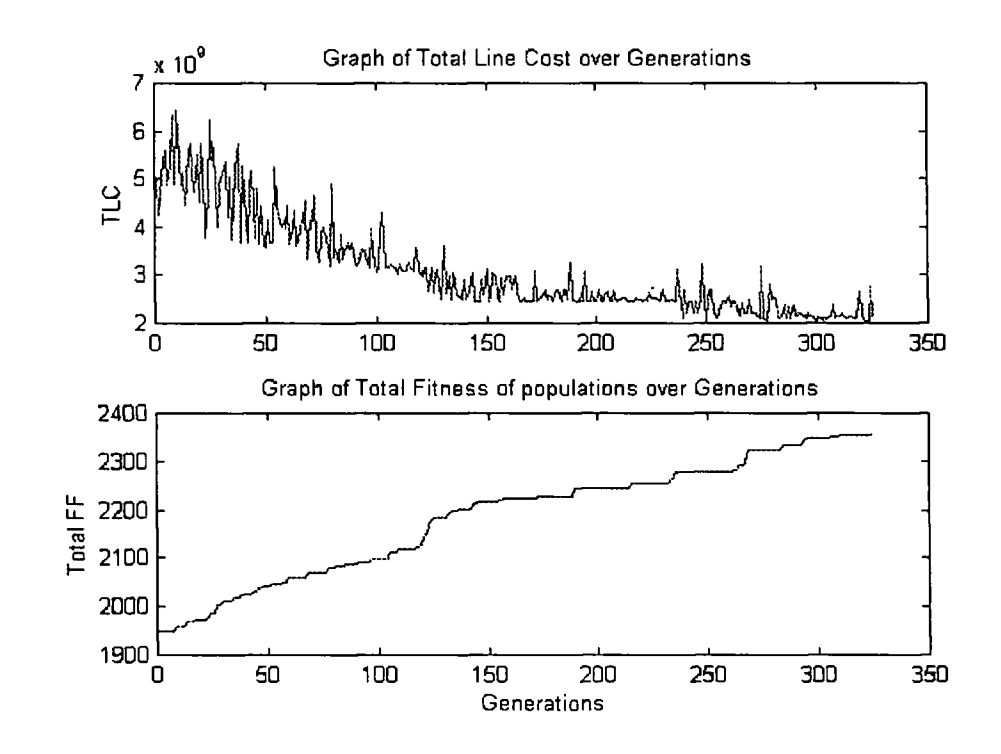

**Detailed No 3 result;** 

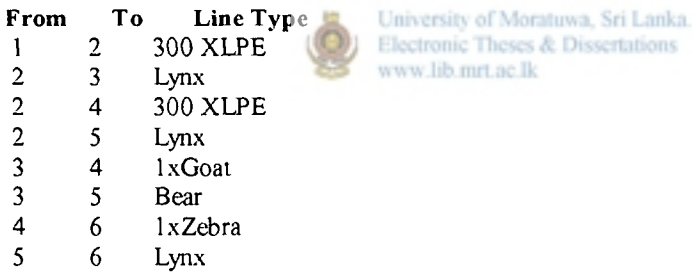

**Total cost (in millions) = 3175 Total number of lines = 8 Total Line length (in km) = 520** 

### **System Summary**

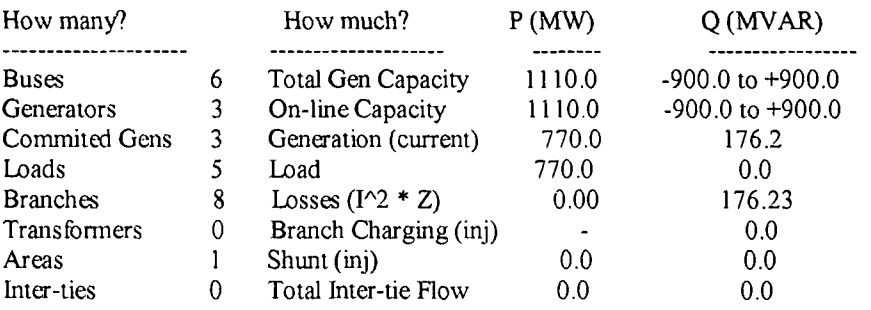

 $\vert$ 

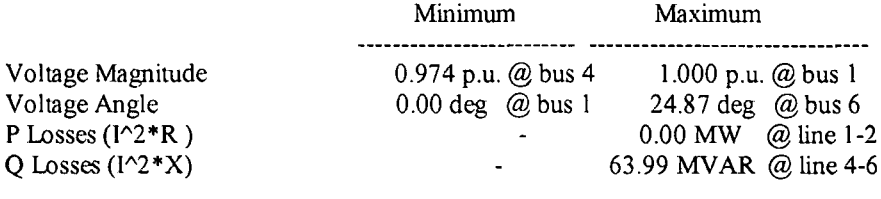

**I** 

 $\bar{\bar{1}}$ 

### **Bus Data**

حدا

 $\pmb{\downarrow}$ 

 $\overline{\phantom{a}}$ 

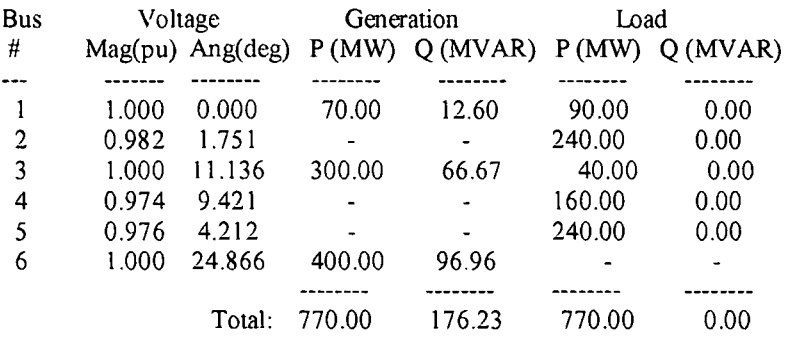

### **Branch Data**

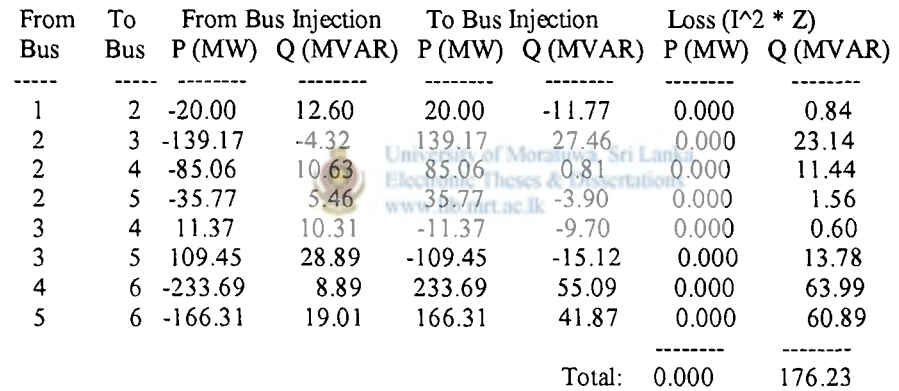

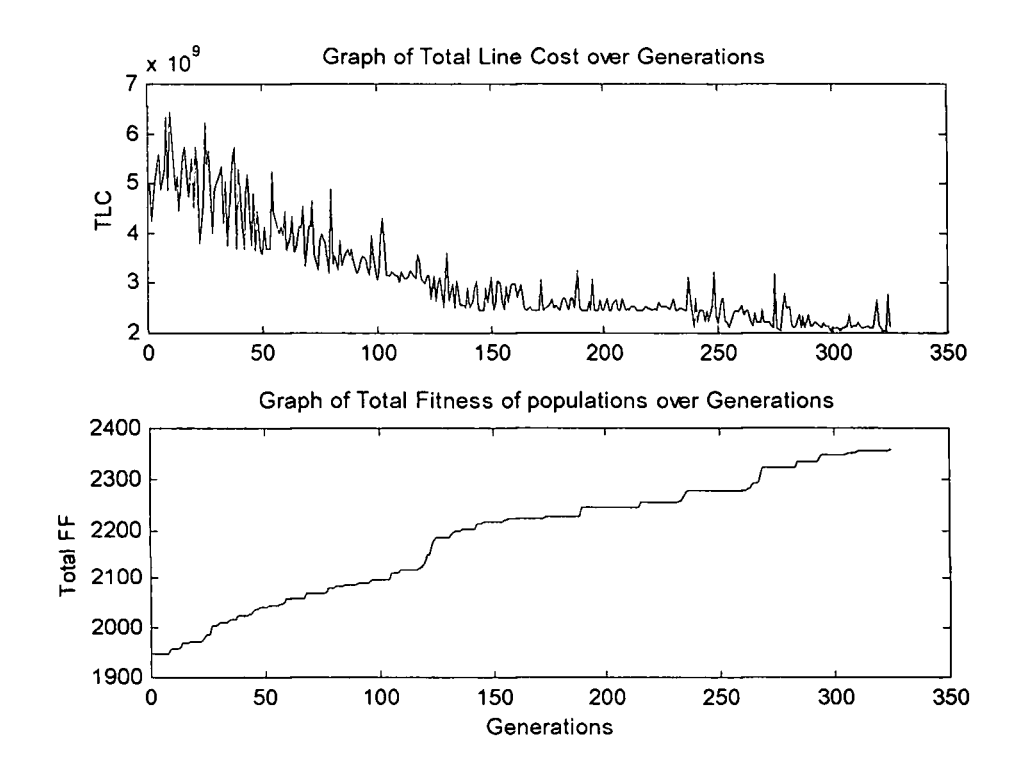

**Detailed No 4 result;** 

◢

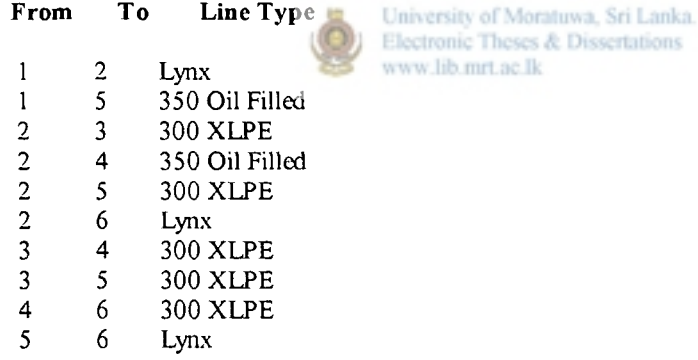

**Total cost (in millions) = 3730 Total number of lines = 10 Total Line length (in km) = 620** 

### **System Summary**

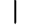

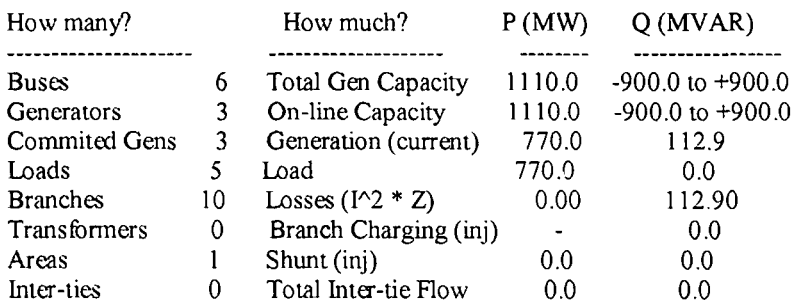

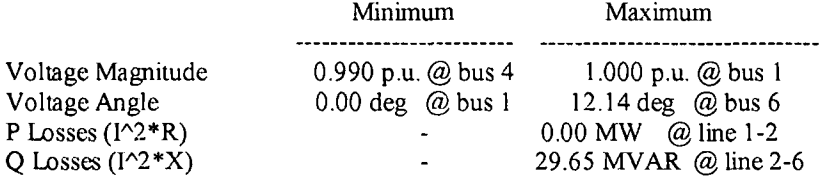

### **B u s Data**

 $\perp$ 

 $\bar{\bar{1}}$ 

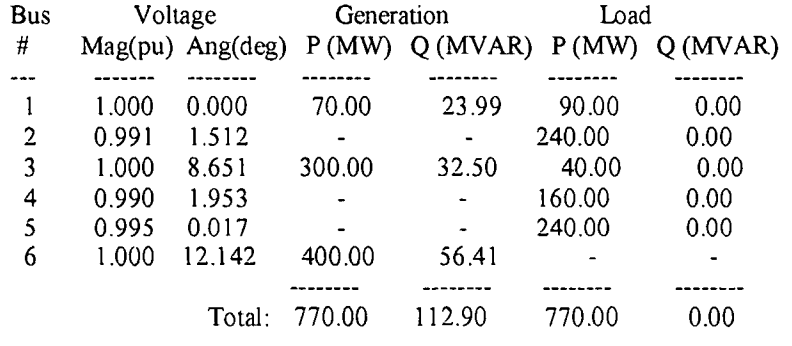

### **Branch Data**

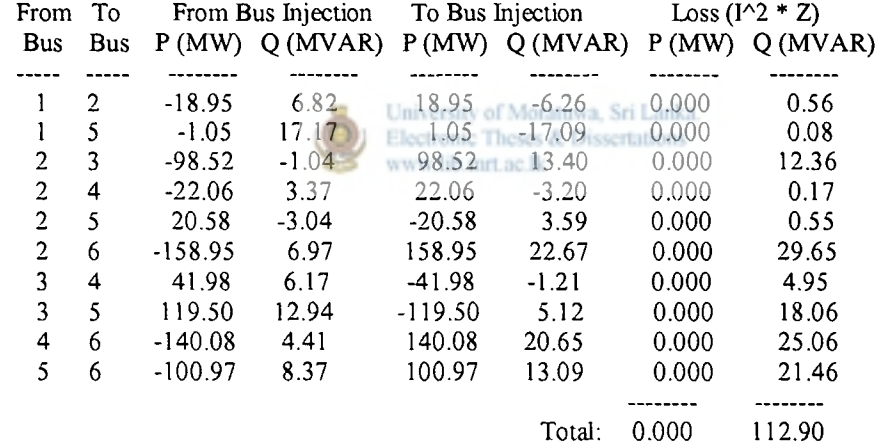

 $\blacktriangle$ 

 $\rightarrow$ 

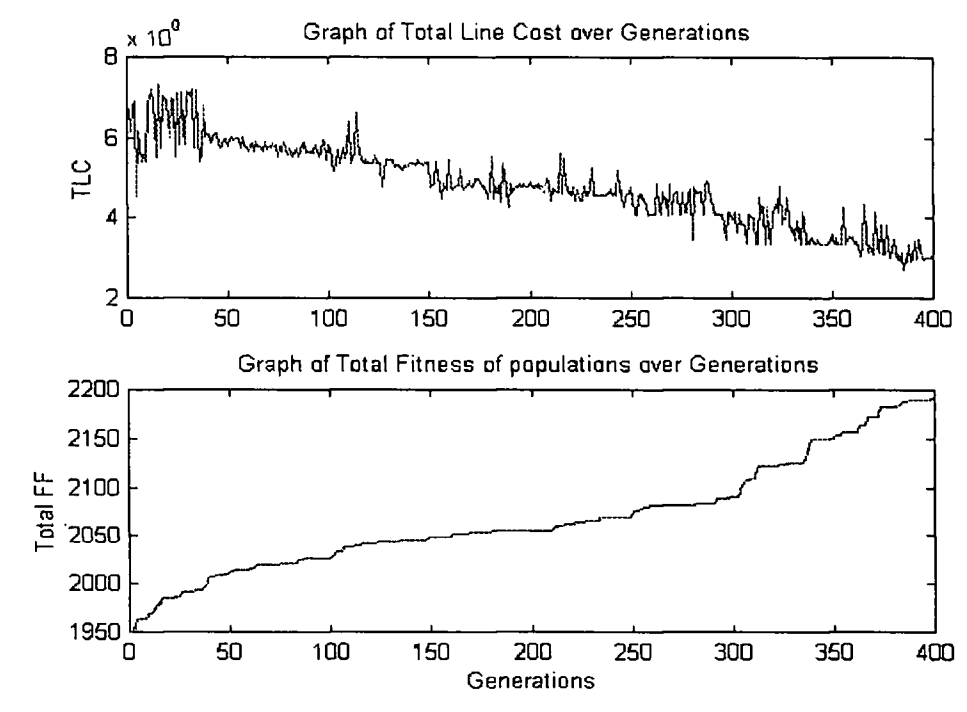

University of Moratuwa, Sri Lanka. Electronic Theses & Dissertations

www.lib.mrt.ac.lk

**Detailed No 5 result;** 

### **From To Line Type**

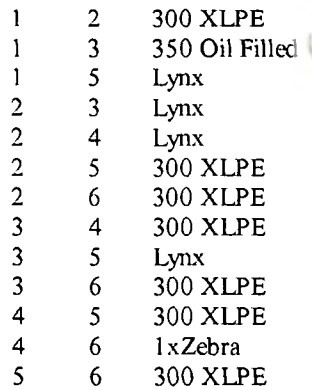

**Total cost (in millions) = 5445 ^ Total number of lines = 13 Total Line length (in km) = 890** 

### **System Summary**  $\vert$

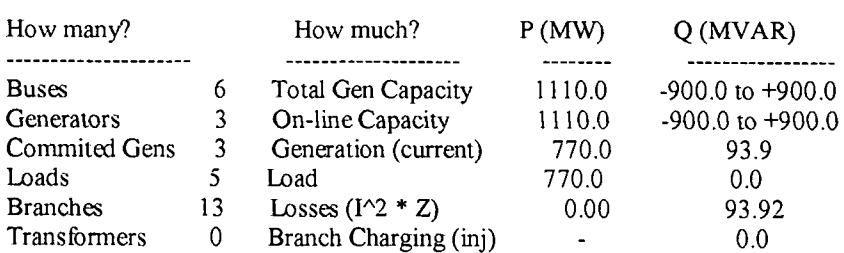

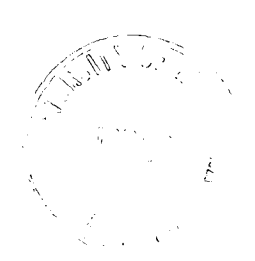

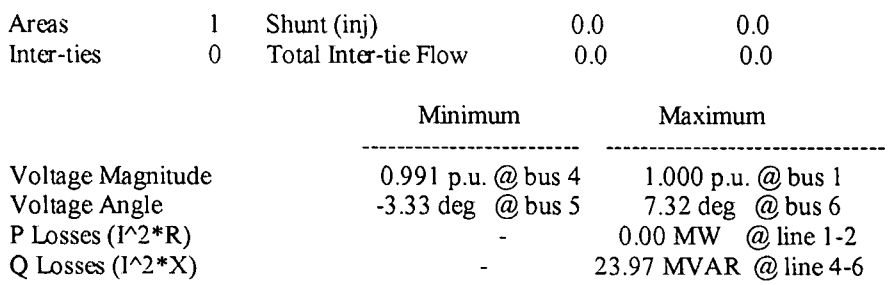

 $\mathbf{I}$ 

### **B us Data**

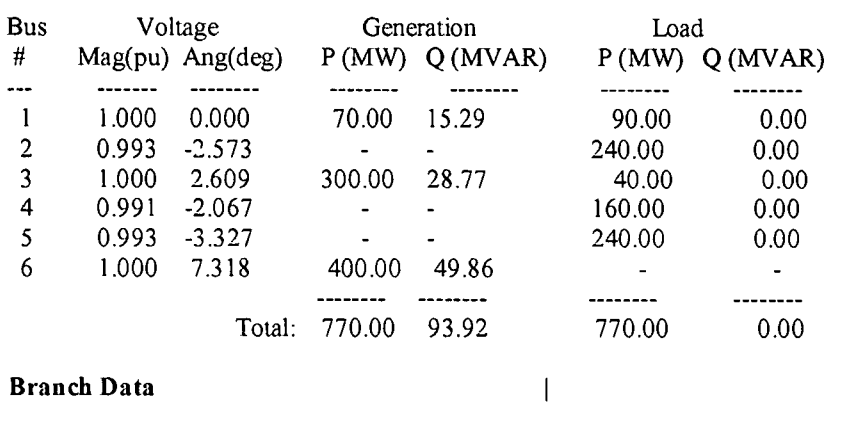

### **Branch Data**

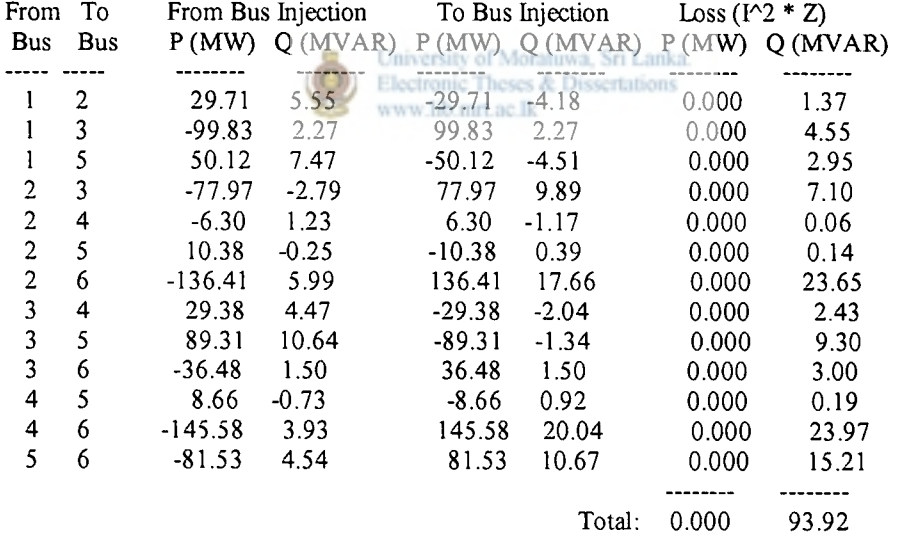

 $\overline{\mathcal{A}}$ 

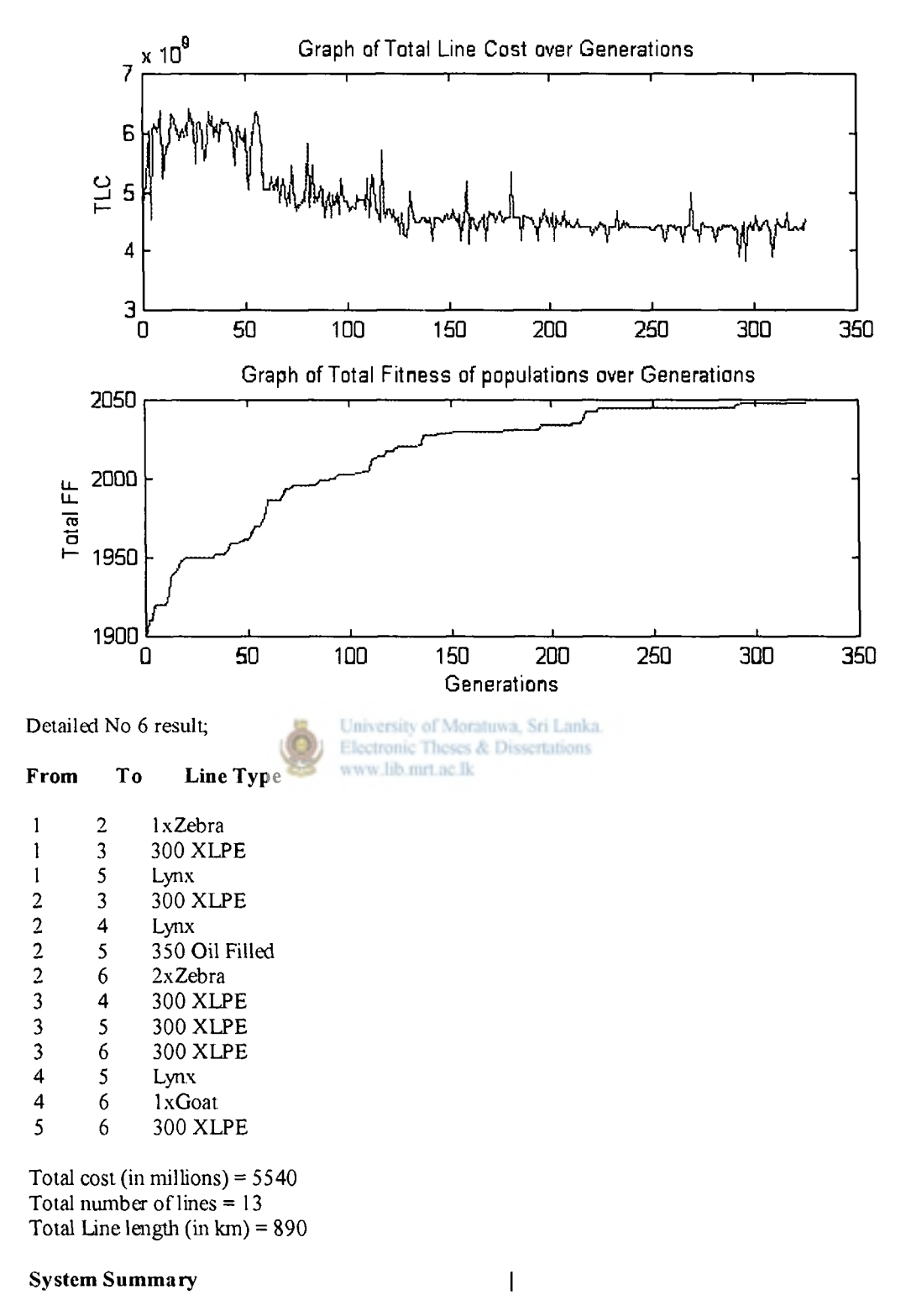

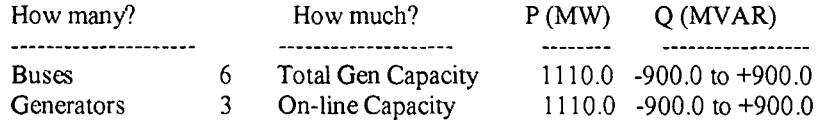

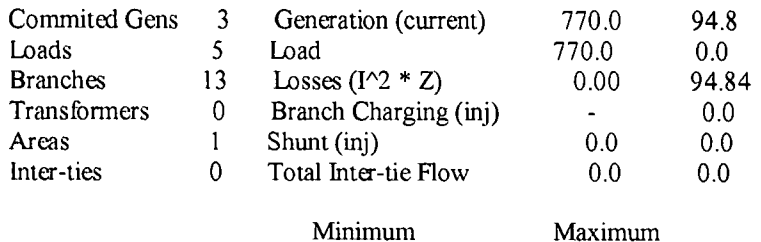

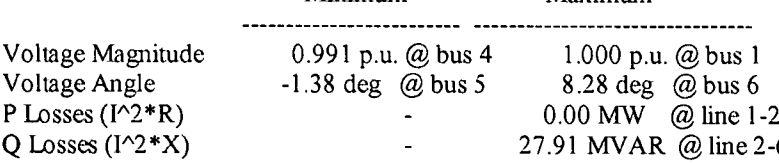

### **B us Data**

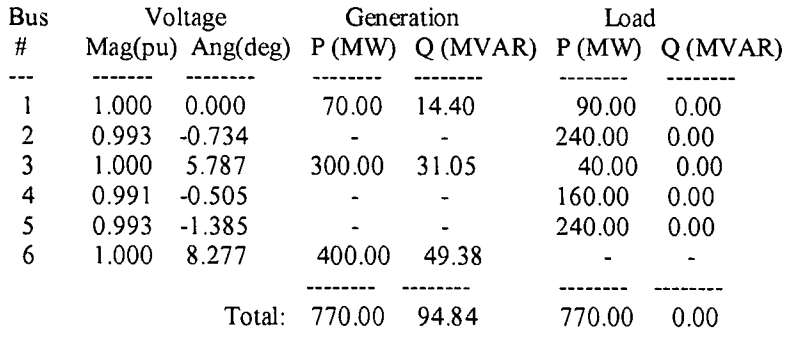

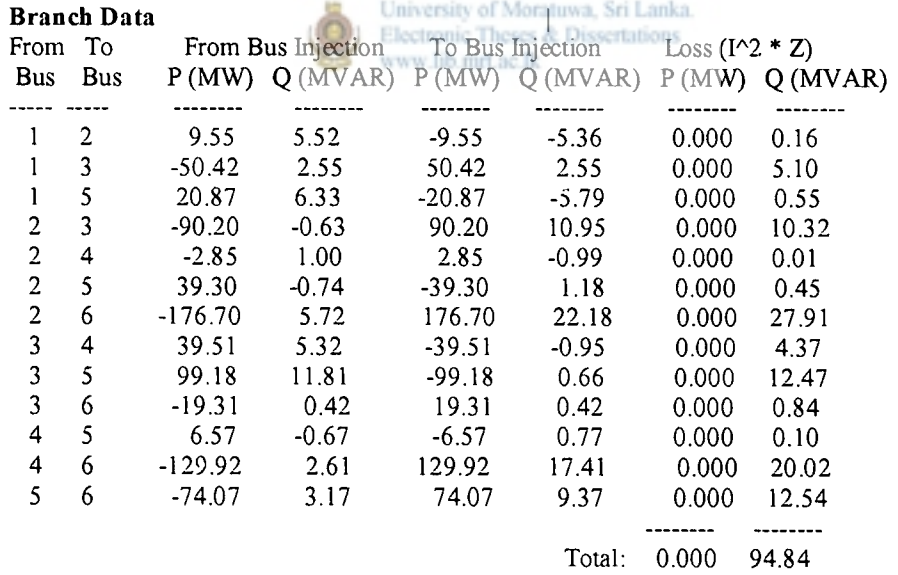

 $\rightarrow$ 

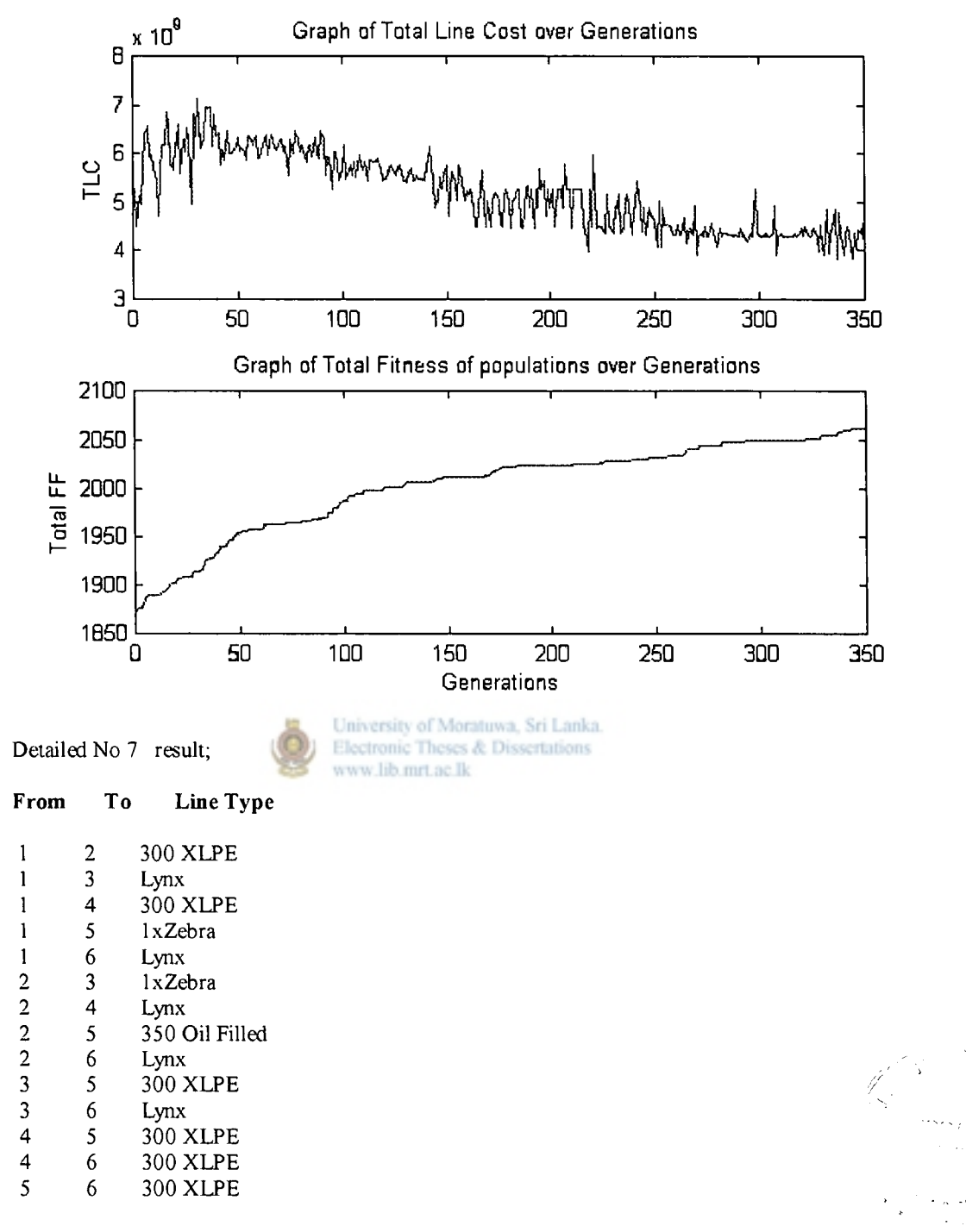

**Total cost (in millions) = 5720 Total number of lines = 14 Total Line length (in km) = 980** 

۷

### **System Summary**

### **I**

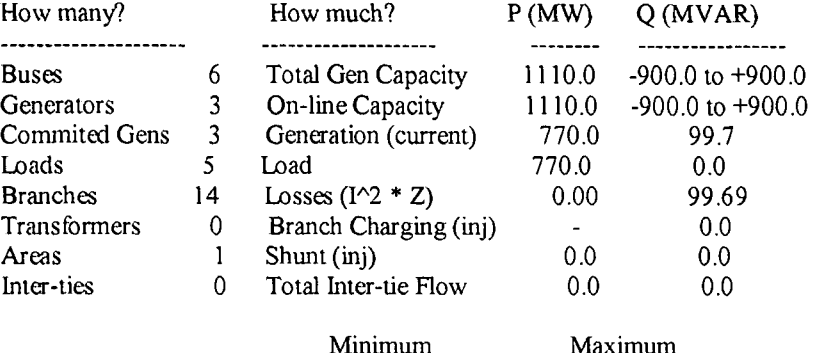

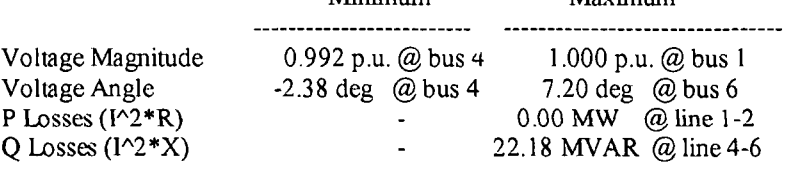

### **Bus Data 1**

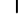

 $\bar{1}$ 

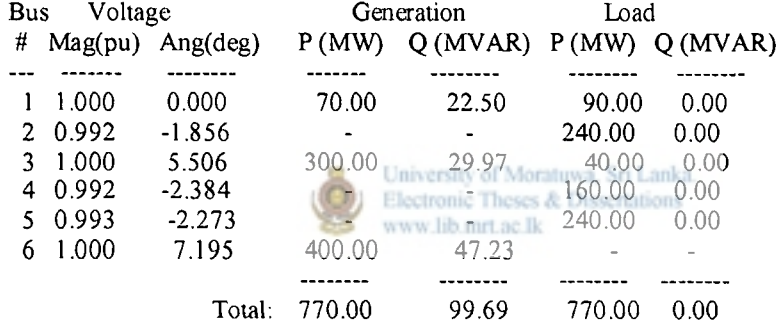

### **Branch Data**

 $\hat{\boldsymbol{\beta}}$ 

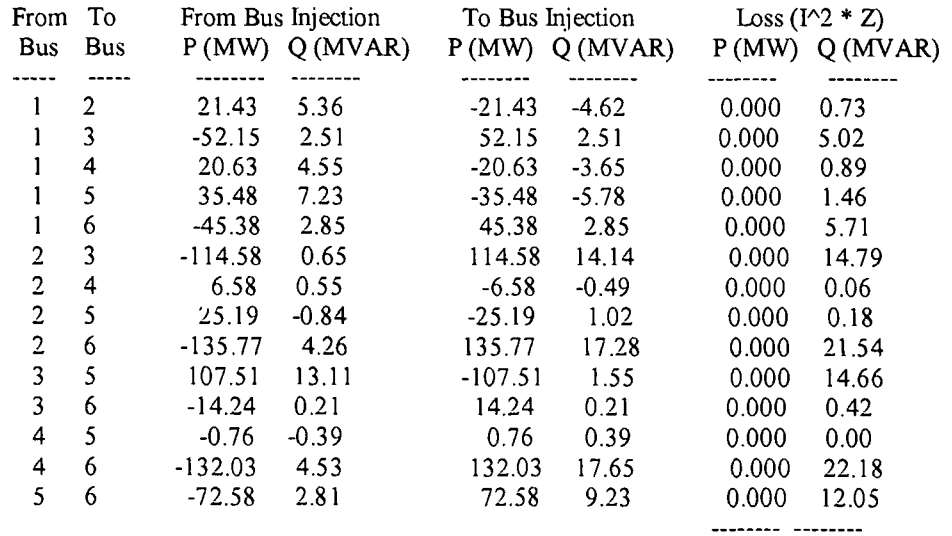

**Total: 0.000 99.69** 

 $\pmb{\lambda}$ 

 $\rightarrow$ 

I

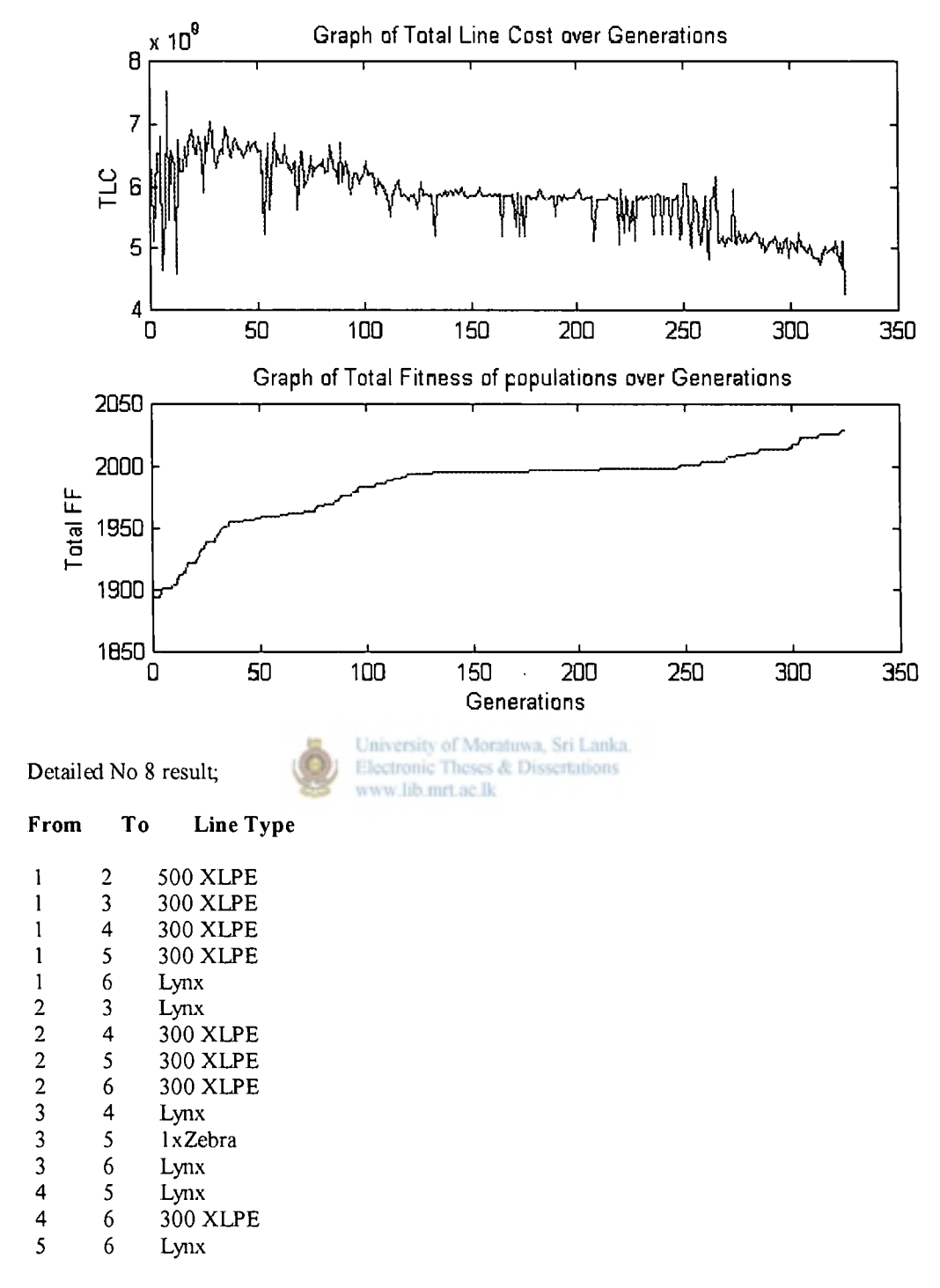

**Total cost (in millions) = 6250 Total number of lines = 15 Total Line length (in km) = 1090** 

### **System Summary**

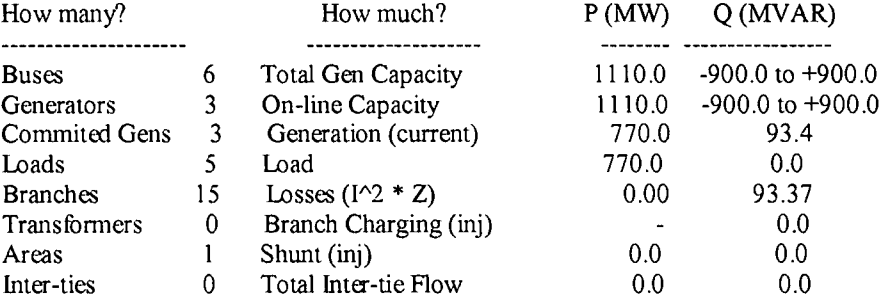

 $\bar{1}$ 

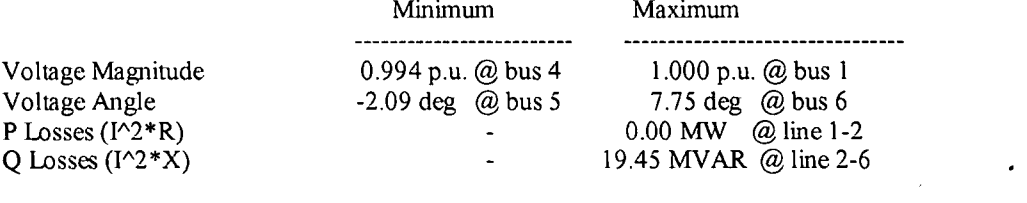

### **B u s Data**

 $\bar{\bar{1}}$ 

 $\bar{1}$ 

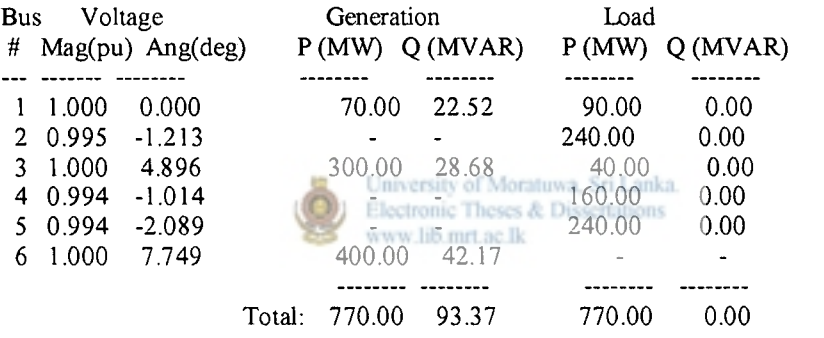

### **Branch Data**

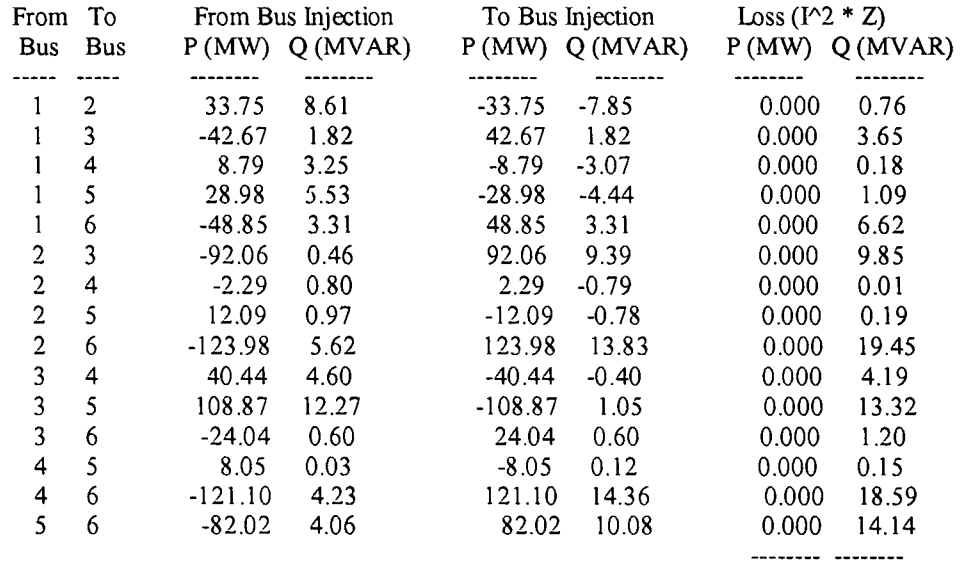

**Total: 0.000 93.37** 

 $\blacktriangleleft$ 

 $\rightarrow$ 

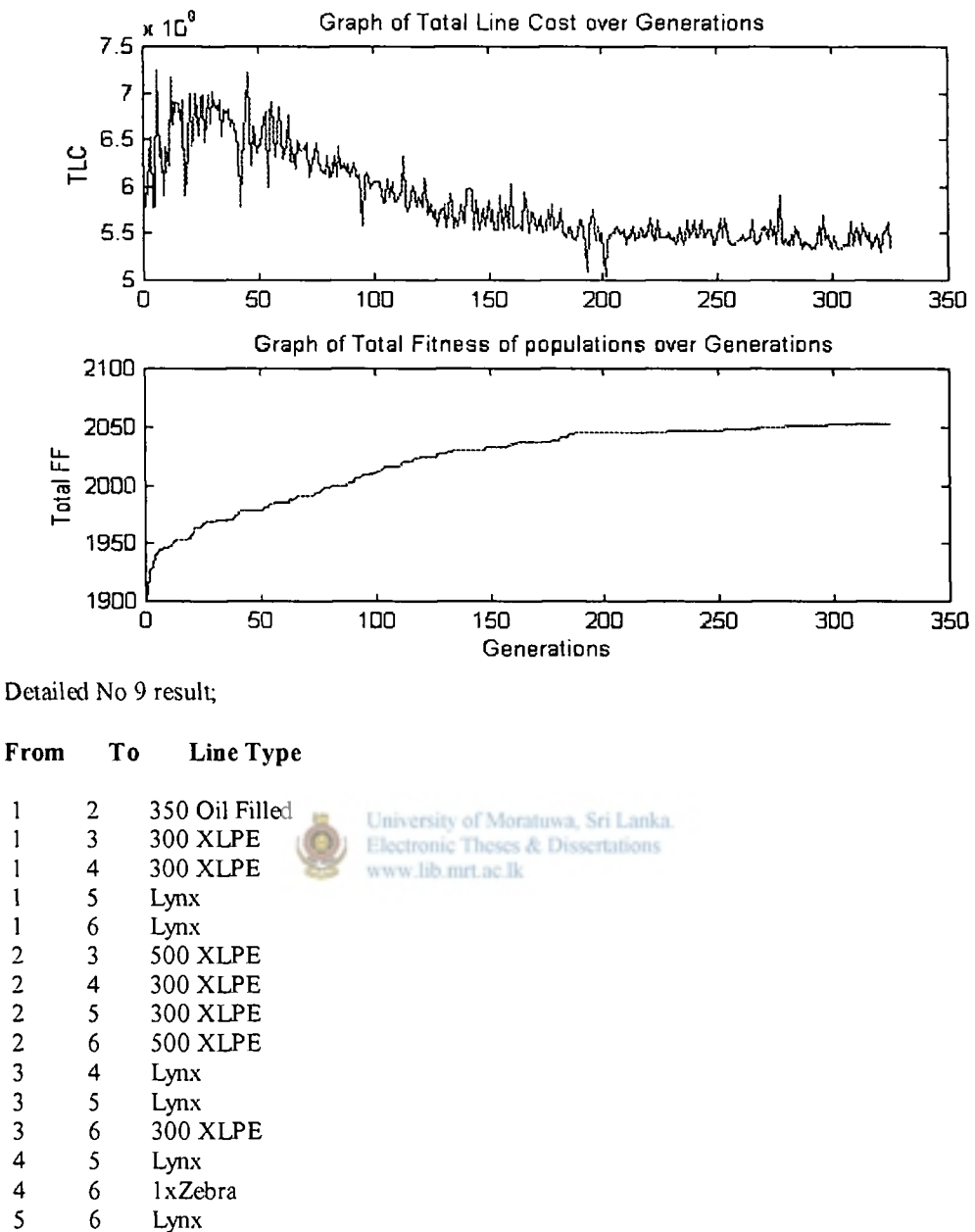

**5 6 Lynx** 

**Total cost (in millions) = 6330 Total number of lines = 15**  Total Line length  $(in km) = 1090$ 

### **System Summary**

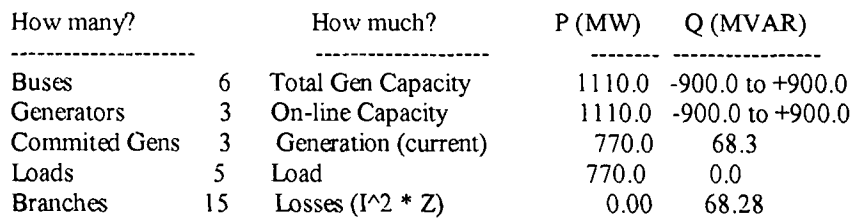

 $\overline{1}$ 

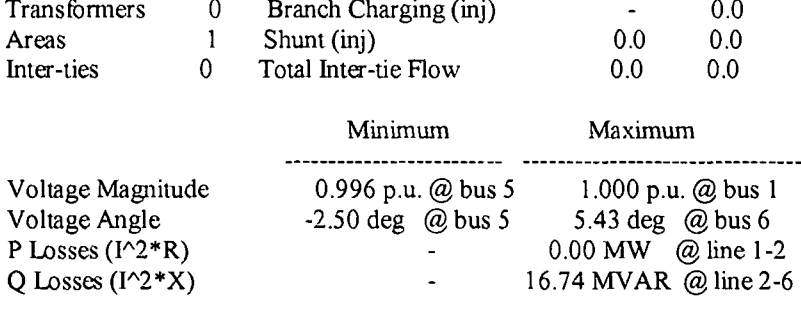

 $\mathbb{Z}$ 

### **B u s Data**

 $\overline{\phantom{a}}$ 

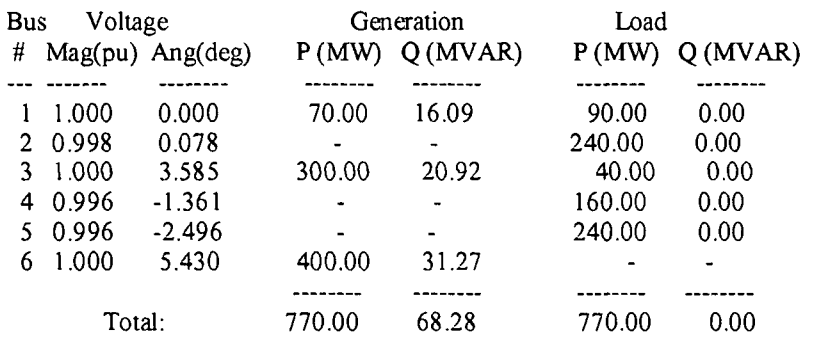

 $\bar{1}$ 

### **Branch Data a** 1

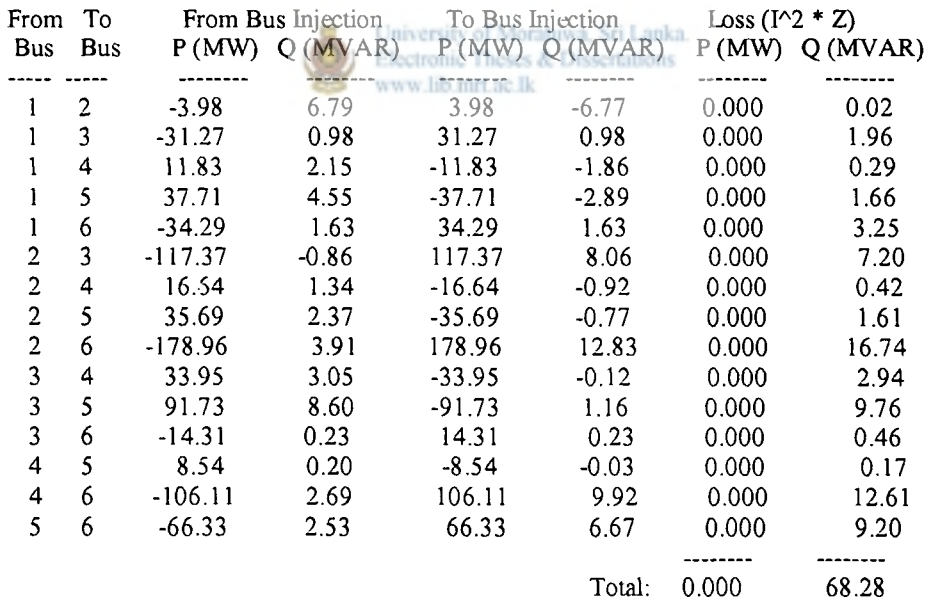

 $\bullet$ 

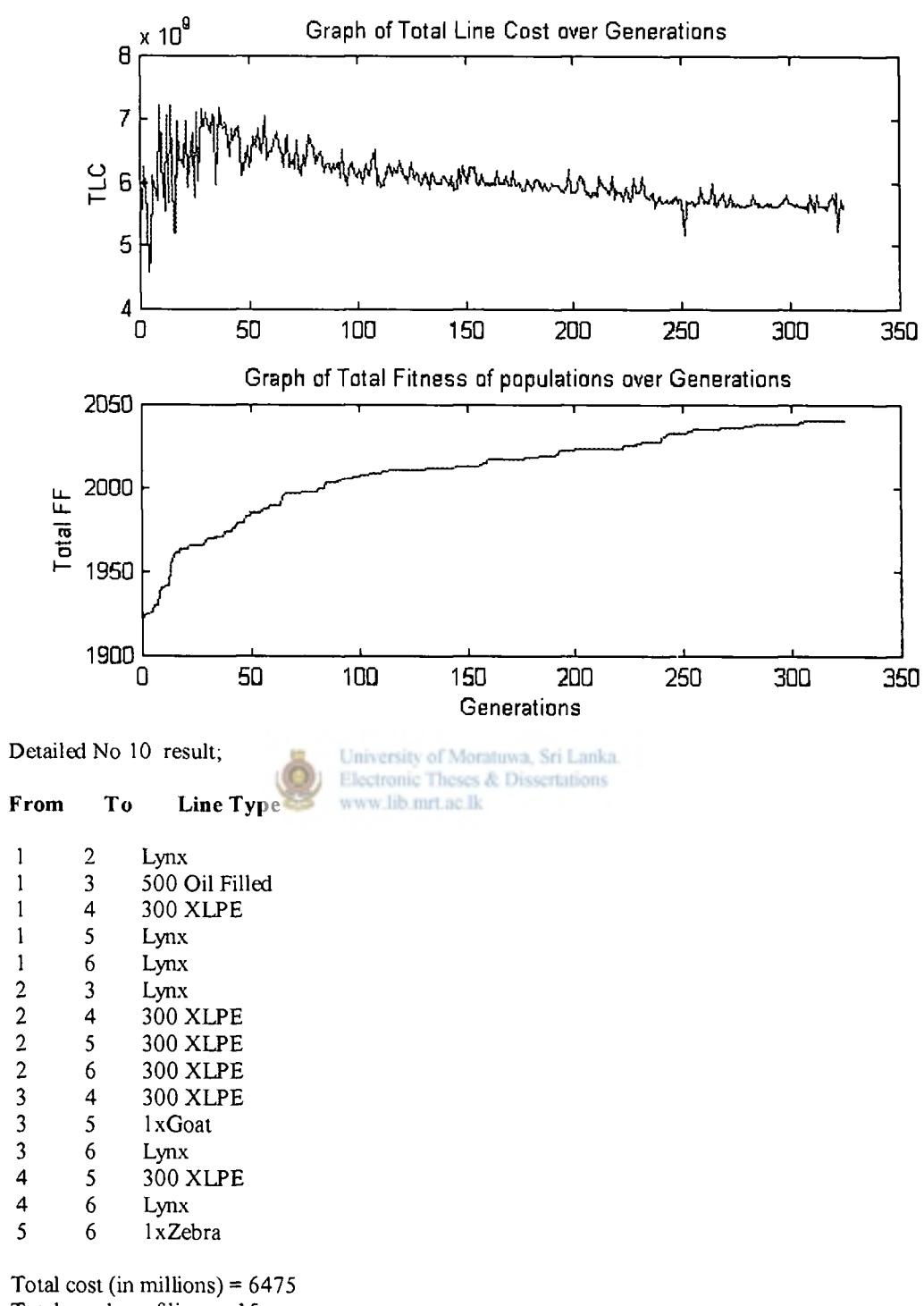

**Total number of lines = 15 Total Line length (in km) = 1090** 

**System Summary** 

 $\begin{array}{c} \end{array}$ 

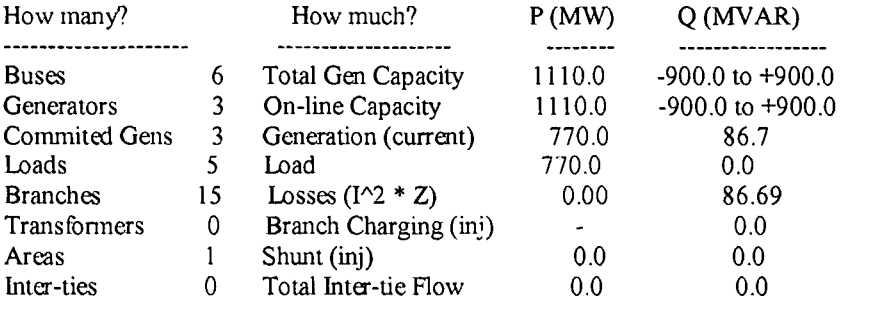

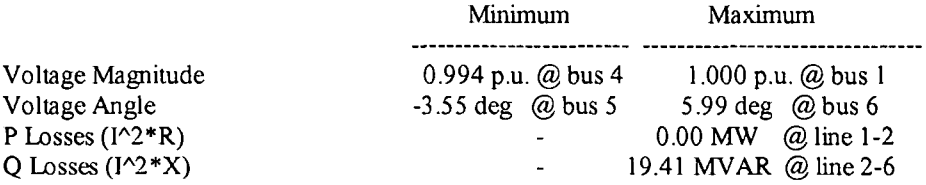

### **Bus Data**

 $\mathbb{F}$ 

 $\overline{\phantom{a}}$ 

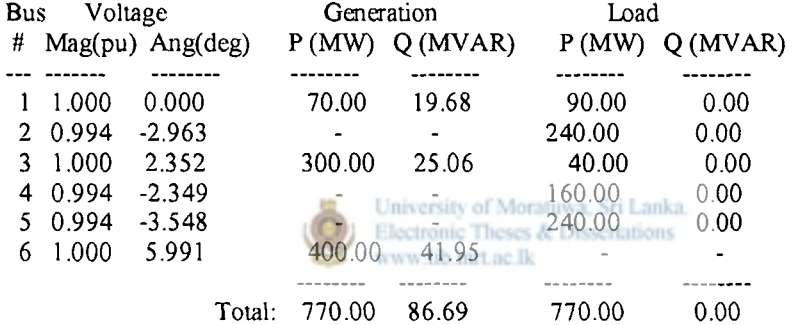

### **Branch Data**

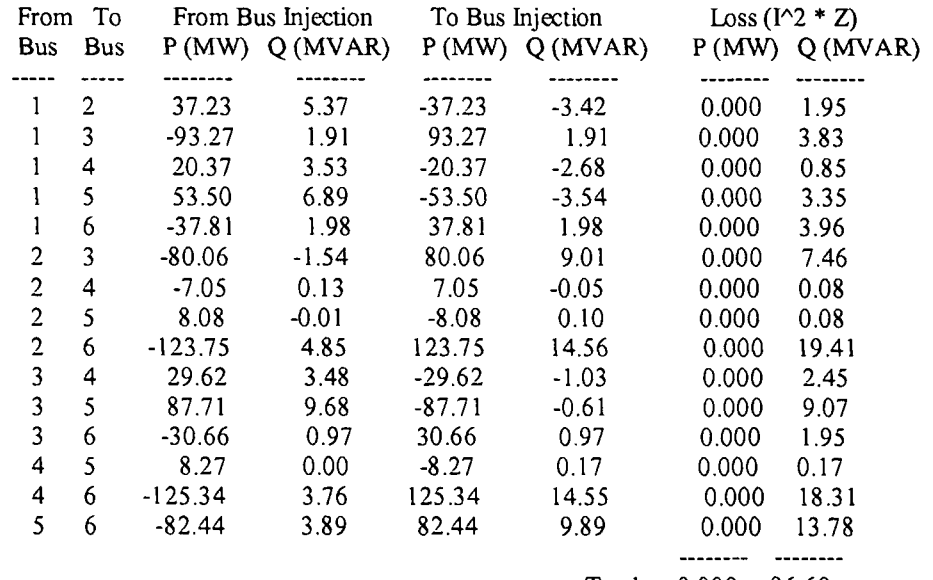

 $\bar{1}$ 

**Total: 0.000 86.69** 

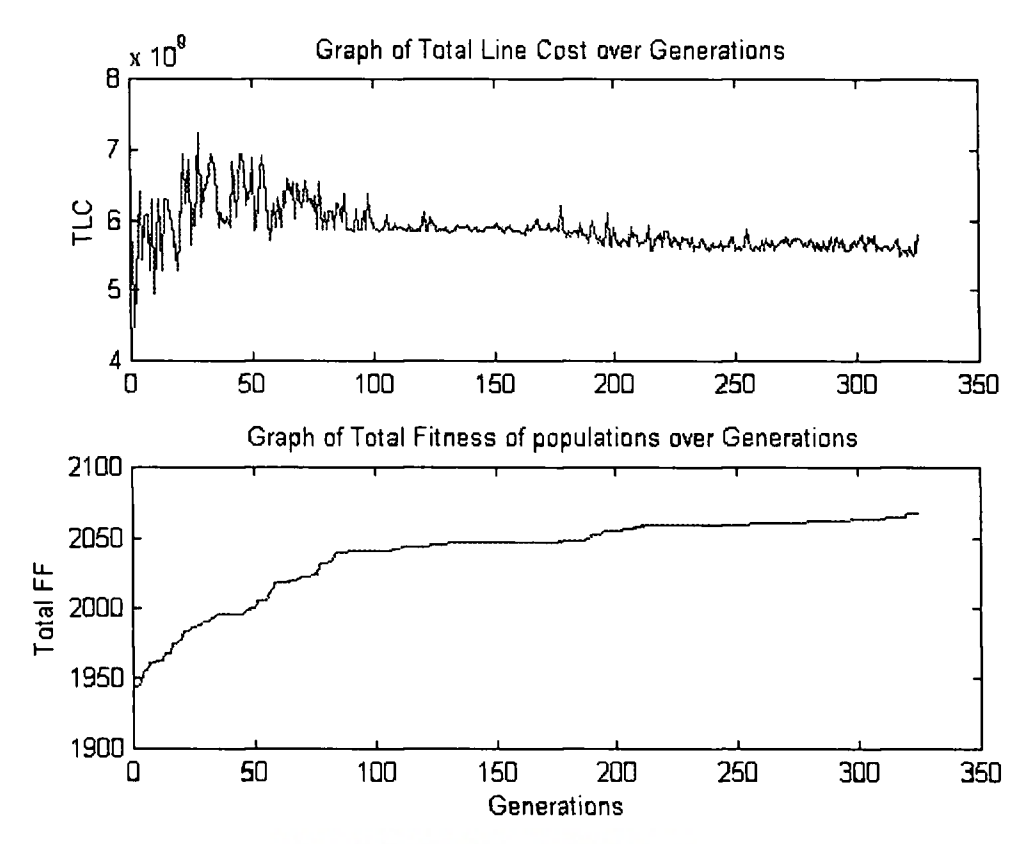

When this program run for different population sizes and different number of generations the result given by the program has some problems like increasing the number of over loaded line, under loaded lines and decrease the line fitness of the final results. By analyzing the following results that can be verified.

**Detailed No 11 result;**  Population size=40 and Number of generations=325

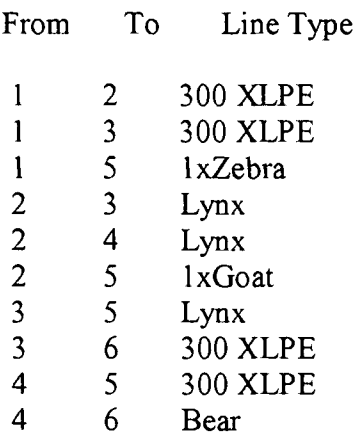

 $E_{\text{max}}$ 

Total cost (in millions)  $= 3970$ Total number of lines = 10 Total Line length (in  $km$ ) = 640 Newton's method power flow converged in 4 iterations.

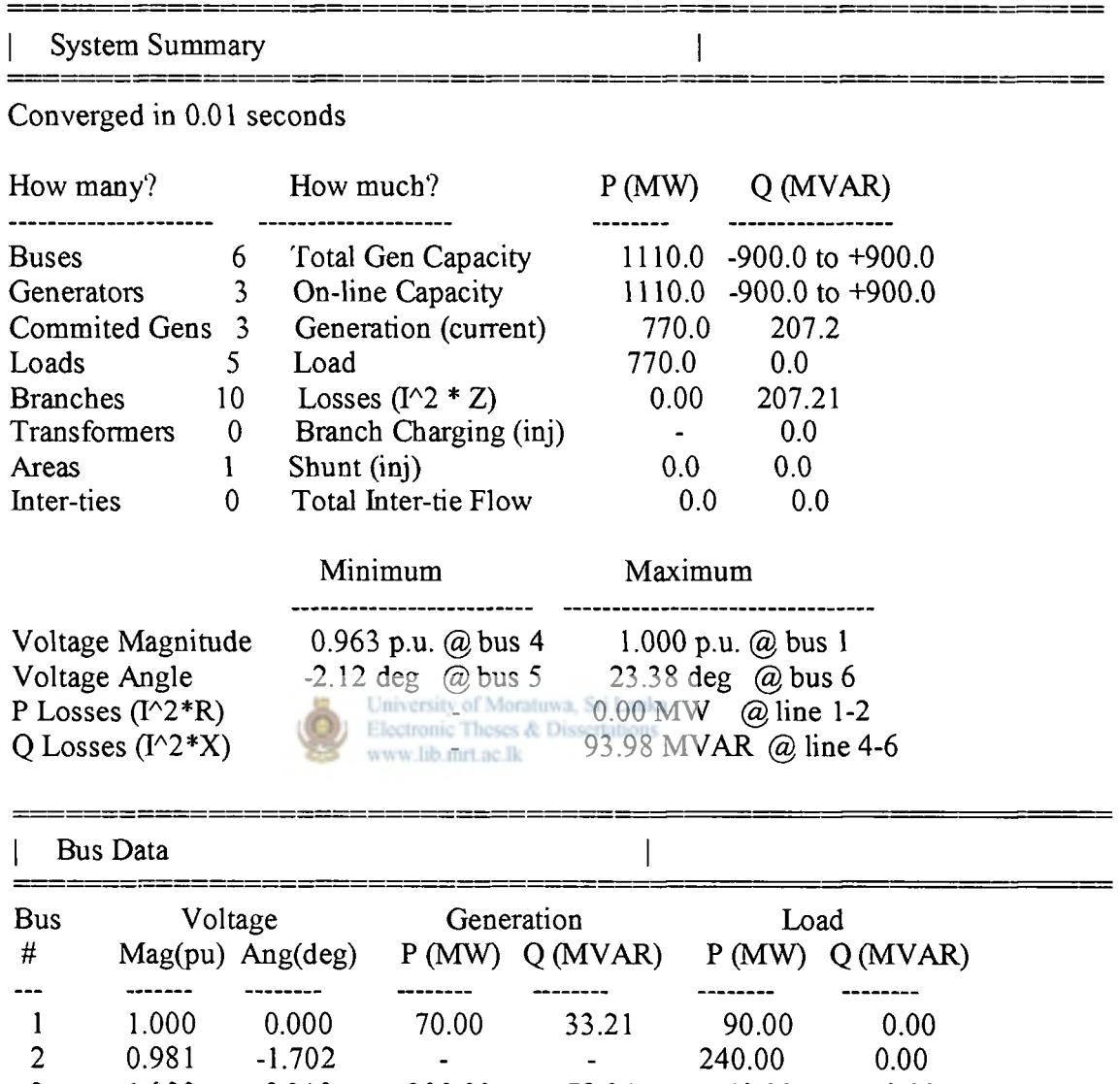

3 1.000 8.310 300.00 78.04 40.00 0.00 4 0.963 4.867 - - 160.00 0.00<br>5 0.984 -2.123 - - 240.00 0.00 5 0.984 -2.123 - - 240.00 0.00 6 1.000 23.379 400.00 95.96 - - -------------Total: 770.00 207.21 770.00 0.00

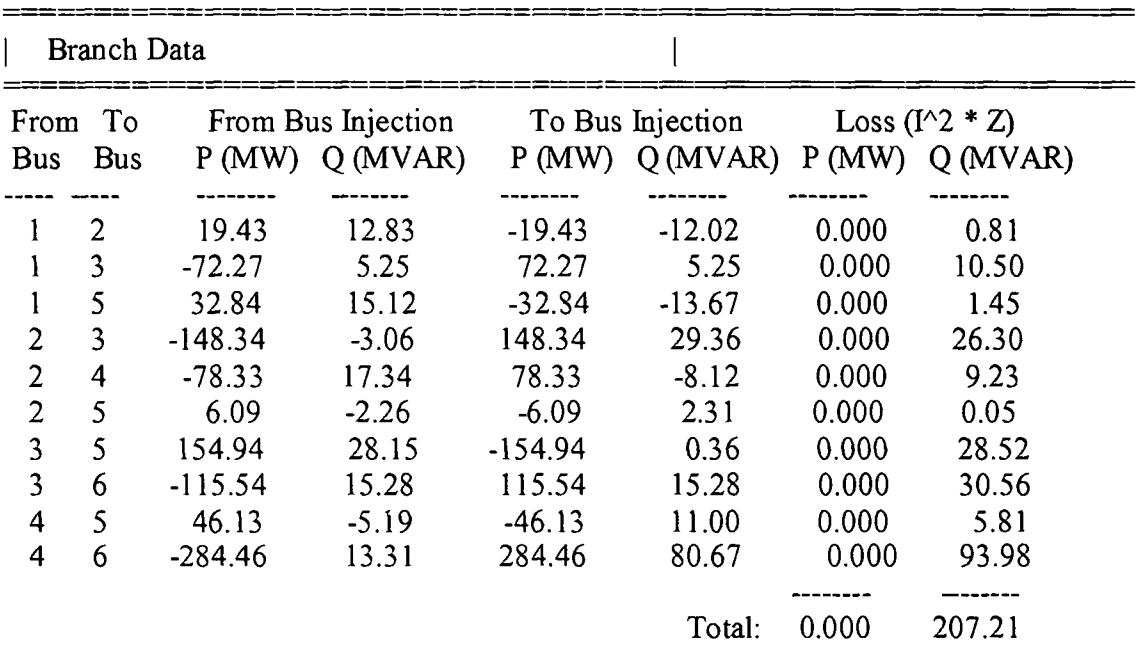

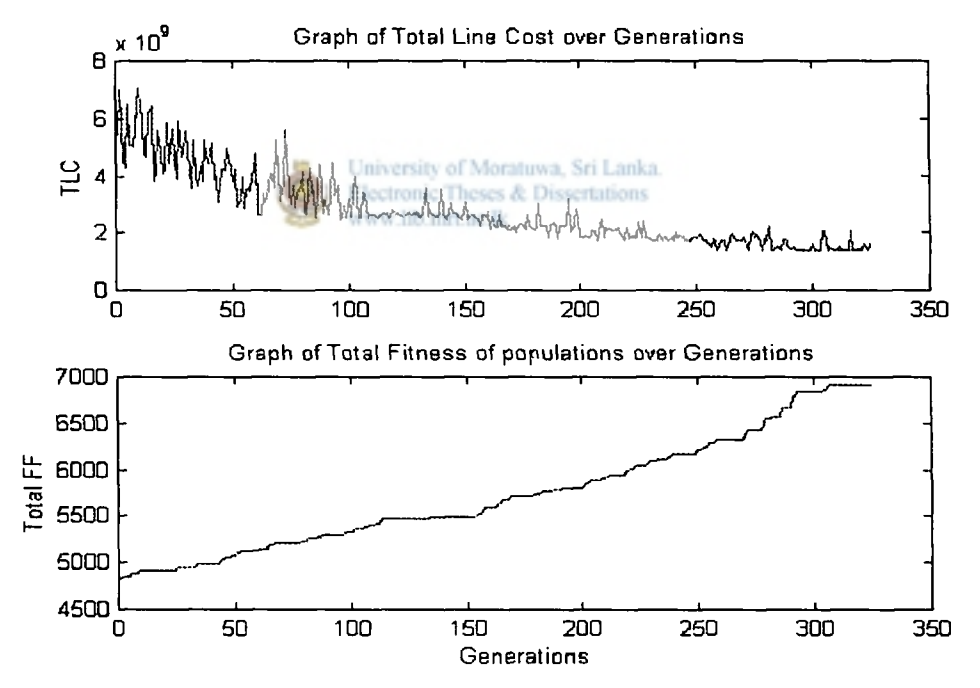

Detailed No 12 result;<br>Population size=20 and Number of generations=1000

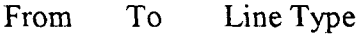

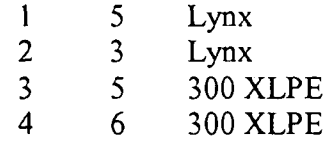

5 6 Lynx

 $\bullet$ 

Total cost (in millions) =  $1600$ Total number of lines  $= 5$ Total Line length (in  $km$ ) = 290

Newton's method power flow converged in 4 iterations.

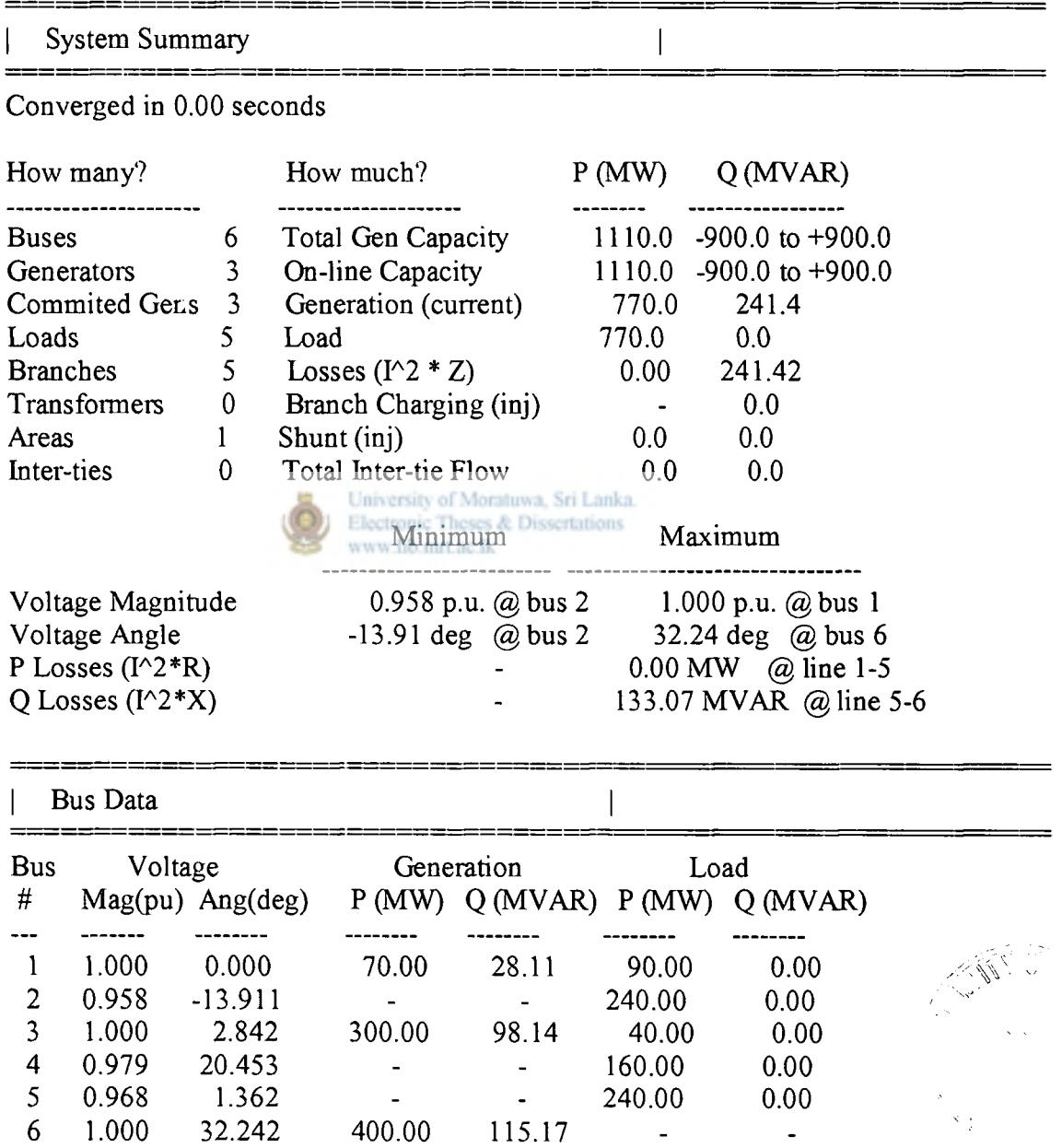

 $\overline{\phantom{a}}$ 

 $\overline{a}$ 

--

Total: 770.00 241.42 770.00 0.00

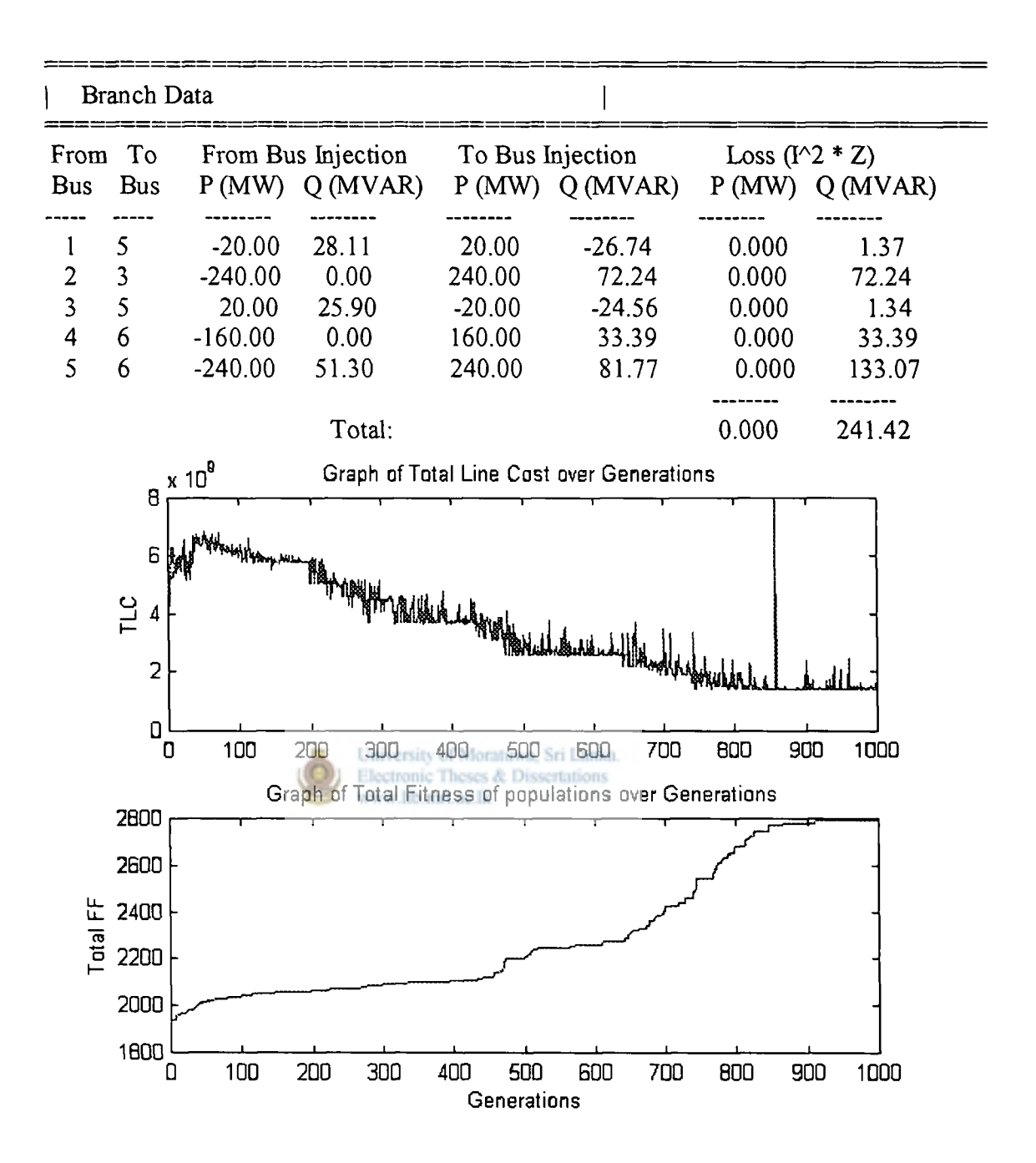

### **6.2 Conclusion**

The research reported in this thesis clearly demonstrates that a GA approach to a Transmission Network Planning problem is both feasible and advantageous. It provides to optimize several parameters in the same time.

Furthermore, it allows the representation of non-linearities which are hard to include in pure mathematical programming methods; in fact, the existence of non-linearities enhances the advantages of using GA against pure mathematical programming. These non-linearities arise not only from the non-linear character of objective functions and constraints but also from the discrete nature of many aspects of the distribution planning problem. These in some cases could lead to a non-convex domain, but GA are able to deal with such environments and can detect local minima or even "islands" of solutions.

The result of a GA are a generation of solutions filtered through the struggle for survival. Therefore, many interesting and valuable exercises on comparisons and trade ofis may be executed, helping the planner to gain insight on the problem he is faced with and allowing field for better decisions to be taken.

Since GA program starts with randomly generated solutions and ad all other operations randomly, we can obtained several different results for the same problem. So can select the best among them.

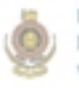

University of Moratuwa, Sri Lanka. Electronic Theses & Dissertations www.lib.mrt.ac.lk

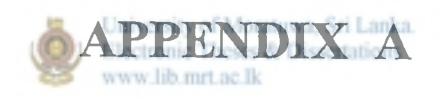

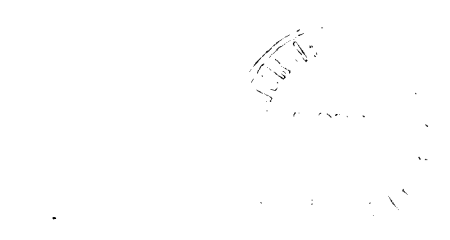

# *MATPOWER A MATLAB™ Power System Simulation Package*

## **Version 2.0**

*December 24, 1997* 

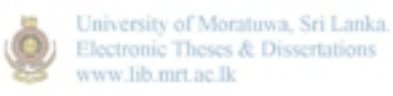

## **User's Manual**

 $\frac{1}{\sqrt{2}}$ 

**Ray D. Zimmerman Deqiang (David) Gan**  $rel.edu$  **Deqiang (David) Gan**  $de{diang@ee.cornell.edu}$ *[rzlO@cornell.edu](mailto:rzlO@cornell.edu) deqiang&,ee.cornell.edu* 

© 1997 Power Systems Engineering Research Center (PSERC) School of Electrical Engineering, Cornell University, Ithaca, NY 14853

 $\cdots\hspace{0.1cm}\cdots\hspace{0.1cm}\cdots$ 

### 1 **Introductio n**

### *What is MA TPOWER?*

*MATPOWER* is a package of Matlab m-files for solving power flow and optimal power flow problems. It is intended as a simulation tool for researchers and educators which will be easy to use and modify. *MATPOWER* is designed to give the best performance possible while keeping the code simple to understand and modify. The *MATPOWER*  home page can be found at:

### **[http://ww>v.pserc.cornelLedu/matpovver/matpower.html](http://ww%3ev.pserc.cornelLedu/matpovver/matpower.html)**

### *Where did it come from?*

*MATPOWER* was developed by Ray Zimmerman and Deqiang Gan of PSERC at Cornell University ([http://www.pserc.comell.edu/\)](http://www.pserc.comell.edu/) under the direction of Robert Thomas. The initial need for Matlab based power flow and optimal power flow code was bom out of the computational requirements of the PowerWeb project (see [http://www.pserc.comell.edu/powerweb/\)](http://www.pserc.comell.edu/powerweb/).

### *Who can use it?*

*MATPOWER* is free. Anyone may use it. Anyone may modify it for their own use as long as the original copyright notices remain in place. Please don't distribute modified versions of

*MATPOWER* without written permission from us.

### 2 Getting Started

### *2.1 System Requirements*

To use *MATPOWER* you will need a Mac, UNLX machine, or PC with:

- © Matlab 4 or higher (available from The Math Works)
- Matlab Optimization Toolbox (available from The Math Works **i)**

### *2.2 Installation*

*Step 1*: Go to the *MATPOWER* home pagez and follow the download instructions. *Step 2:* Unpack the archive using the appropriate software for your machine (Stufflt)

Expander for Mac, gunzip and tar for UNIX, pkzip, WinZip, etc. for PC). *Step 3:* Copy all of the m-files in the *MATPOWER* distribution to a location in your

Matlab path.

**<sup>i</sup> See <http://www.mathworks.com/>** 

**<sup>2</sup>htip://\v\v\v.pserc.comell.edu/matpower/matpower.html** 

### *2.3 Running a Power Flow*

To run a simple Newton power flow on the default 9-bus system specified in the file **case.m ,** with the default algorithm options, at the Matlab prompt, type:

**>> runpf** 

To run a power flow on the 118-bus system whose data is in case118.m, type:

```
>> runpf('easel18' )
```
### *2.4 Running an Optimal Power Flow*

To run an optimal power flow on the default 9-bus system specified in the file **case . m,**  with the default algorithm options, at the Matlab prompt, type:

```
>> runopf
```
To run an optimal power flow on the 30-bus system whose data is in **case30 . m,** type:

```
>> runopf('case30' )
```
To run an optimal power flow on the same system, but with the option *fox MATPOWER*  to shut down (decommit) expensive generators, type:

**>> runuopf('case30' )** 

### *2.5 Getting Help*

Ą

As with Matlab's built-in functions and toolbox routines, you can type help followed by the name of a command or m-file to get help on that particular function. Nearly all of *MATPOWER's* m-files have such documentation. For example, the help for **runopf**  looks like:

```
>> hel p runopf 
RUNOPF Runs an optimal power flow.
[baseMVA, bus, gen, gencost, branch, f, success, et] = ...runopf(casename , mpopt, fname)
```
www lib mrt ac lk

**Runs an optima l powe r flo w wher e casename i s th e name of th e m-fil e (withou t th e .m extension ) containin g th e opf data , and mpopt i s a MATPOWER option s vecto r (se e 'hel p mpoption ' fo r details) . Use s defaul t option s i f 2nd paramete r i s no t given , and 'case ' i f 1s t paramete r i s no t given . The result s may optionall y b e printe d t o a fil e (appended i f th e fil e exists ) whos e name i s give n i n fname (i n additio n t o printin g t o STDOUT). Optionall y return s th e fina l value s o f baseMVA, bus, gen , gencost , branch , f, success , and et .** 

*MATPOWER* also has many options which control the algorithms and the output. Type:

 $\Rightarrow$  help mpoption and see *Section 3.5* for more information on *MATPOWER's* options.

### **3 Technical Reference**

### *3.1 Data File Format*

The data files used by *MATPOWER* are simply Matlab m-files which define and return the variables baseMVA, bus, branch, gen, area, and gencost. The bus, branch, and gen variables are matrices. Each row in the matrix corresponds to a single bus, branch, or generator, respectively. The columns are similar to the columns in the standard IEEE and PTI formats. The details of the specification of the *MATPOWER* case file can be found in the help for **case . m:** 

```
\Rightarrow help case
```
**CASE Define s th e powe r flow dat a i n a forma t simila r t o PTI. [baseMVA, bus, gen , branch , area , gencost ] = cas e**  The format for the data is similar to PTI format except where noted. **An ite m marked wit h (+) indicate s tha t i t i s include d i n thi s dat a**  but is not part of the PTI format. An item marked with  $(-)$  is one that **i s i n th e PTI forma t bu t i s no t include d here .** 

**Bus Data Format** 

1 bus number (1 to 29997) Moratuwa, Sri Lanka 2 bus type Electronic Theses & Dissertations **PQ bus = 1**  www.lib.mrt.ac.lk **PV bus = 2 referenc e bus = 3 isolate d bus = 4**  3 Pd, real power demand (MW) 4 Qd, reactive power demand (MVAR) **5 Gs, shun t conductanc e (MW (demanded?) a t V = 1. 0 p.u. ) 6 Bs, shunt susceptance (MVAR (injected?) at V = 1.0 p.u.) 7 are a number, 1-10 0**  8 Vm, voltage magnitude (p.u.) **9 Va, voltag e angl e (degrees) (-) (bus name)**  10 baseKV, base voltage (kV) **11 zone , los s zone (1-999 ) (+) 12 maxVm, maximum voltag e magnitud e (p.u. ) (+) 13 minVm, minimum voltag e magnitud e (p.u. ) Generator Data Format 1 bus number (-) (machine identifier , 0-9 , A-Z)**  2 Pg, real power output (MW) 3 Qg, reactive power output (MVAR) 4 Qmax, maximum reactive power output (MVAR) 5 Qmin, minimum reactive power output (MVAR) **6 Vg, voltage magnitude setpoint (p.u.)** (-) (remote controlled bus index)

```
7 mBase, tota l MVA bas e of thi s machine , default s t o baseMVA 
(-) (machine impedance , p.u . on mBase) 
(-) (ste p up transforme r impedance , p.u . on mBase) 
(-) (ste p up transforme r of f nomina l turn s ratio ) 
      8 status , 1 - machine i n service , 0 - machine ou t o f servic e 
(-) (% o f tota l VARS t o come from thi s ge n i n orde r t o hol d V a t 
      remote bus controlled by several generators)
      9 Pmax, maximum real power output (MW)
      10 Pmin, minimum real power output (MW)
Branch Data Format
      1 f, from bus number 
      2 t , t o bus number 
(-) (circui t identifier ) 
      3 r , resistanc e (p.u. ) 
      4 x , reactanc e (p.u. ) 
      5 b , tota l lin e chargin g susceptanc e (p.u. ) 
      6 rateA, MVA rating A (long term rating)
      7 rateB , MVA ratin g B (shor t term rating ) 
      8 rateC, MVA rating C (emergency rating)
      9 ratio , transforme r of f nomina l turn s rati o ( = 0 fo r line s ) 
       (tap s a t 'from' bus, impedanc e a t 'to ' bus, i.e . rati o = Vf / vt ) 
      10 angle , transforme r phas e shif t angl e (degrees) 
(-) (Gf, shun t conductanc e a t from bus p.u. ) 
(-) (Bf, shunt susceptance at from bus p.u.)
(-) (Gt, shun t conductanc e a t t o bus p.u. ) 
(-) (Bt, shun t susceptanc e a t t o bus p.u. ) 
       11 initial branch status, 1 - in service, 0 - out of service
                          Electronic Theses & Dissertations
                          www.lib.mrt.ac.lk
(+) Area Dat a Format 
       1 i , are a number 
       2 price_ref_bus , referenc e bus fo r tha t are a 
(+) Generato r Cost Data Format 
       NOTE: If gen has n rows, then the first n rows of gencost contain
       the cost for active power produced by the corresponding
       generators . If gencost ha s 2*n rows the n rows n+1 t o 2*n contai n 
       t h e reactiv e powe r cost s i n th e same format. 
       1 model, 1 - piecewise linear, 2 - polynomial
       2 startup, startup cost in US dollars
       3 shutdown, shutdown cos t i n US dollar s 
       4 n, number of cos t coefficient s t o follo w fo r polynomia l 
              ( o r dat a point s fo r piecewis e linear ) tota l cos t function .v
       5 and following, cost data, piecewise linear data as: \frac{1}{2}xO, yO , xl , yl , x2 , y2 , . . .
                                           1996年1月11日 1月11日 1月11日 1月11日 1月11日 1月11日 1月11日 1月11日 1月11日 1月11日 1月11日 1月11日 1月1
             and polynomial data as, e.g.:
             c 2 , cl , cO 
             where the polynomial is c0 + c1*P + c2*P^2
```
### *3.2 Power Flow*

*MATPOWER* has three power flow solvers. The default power flow solver is based on a standard Newton's method [11] using a full Jacobian, updated at each iteration. This method is described in detail in many textbooks. The other two power flow solvers are

variations of the fast-decoupled method [9]. *MATPOWER* implements the XB and BX variations as described in [1]. Currently, *MATPOWER's* power flow solvers do not include any transformer tap changing or feasibility checking capabilities.

Performance of the power flow solvers should be excellent even on very large-scale power systems, since the algorithms and implementation take advantage of Matlab's built-in sparse matrix handling. On a Sun Ultra 2200, *MATPOWER* solves a 9600-bus test case in about 10 seconds, and a 38400 bus case in about 50 seconds.

### *3.3 Optimal Power Flow*

*MATPOWER* includes two solvers for the optimal power flow (OPF) problem. The first is based on the constr function included in Matlab's Optimization Toolbox, which uses a successive quadratic programming technique with a quasi-Newton approximation for the Hessian matrix. The second approach is based on linear programming. It can use the LP solver in the Optimization Toolbox or other Matlab LP solvers available from third parties.

The performance of *MATPOWER's* OPF solvers depends on several factors. First, the constr function uses an algorithm which does not exploit or preserve sparsity, so it is inherently limited to small power systems. The LP-based algorithm, on the other hand, does preserve sparsity. However, the LP-solver included in the Optimization Toolbox does not exploit this sparsity. In fact, the LP-based method with the default LP solver performs worse than the **constr-based** method, even on small systems. Fortunately, there are LP-solvers available from third parties which do exploit sparsity. In general, these yield *much* higher performance. One in particular, called *bpmpd* [7] (actually a QPsolver), has proven to be robust and efficient.

It should be noted, however, that even with a good LP-solver, *MATPOWER's* LP-based OPF solver, unlike it's power flow solver, is not suitable for very-large scale problems. Substantial improvements in performance may still be possible, though they may require significantly more complicated coding and possibly a custom LP-solver. On a Sun Ultra 2200, the LP-based OPF solver using *bpmpd* solves a 30-bus system in under 4 seconds and a 118-bus case in under 25 seconds.

### *OPF Formulation*

The OPF problem solved by *MATPOWER* is a "smooth" OPF with no discrete variables or controls. The objective function is the total cost of real and/or reactive generation. These costs may be defined as polynomials or as piecewise-linear functions of generator output. The problem is formulated as follows:

min

$$
P_{\mathbf{8}}.Q_{\mathbf{8}} \quad \sum f_{1i}(P_{gi}) + f_{2i}(Q_{gi})
$$

*such that ...*   $P_{gi} - P_{Li} - P(V, \theta) = 0$  (active power balance equations)

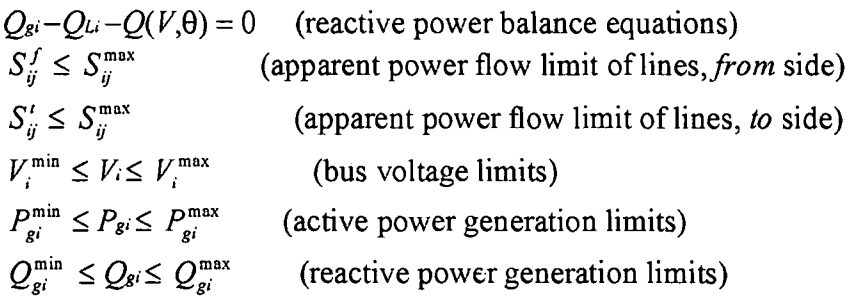

Here *fu* and *fu* are the costs of active and reactive power generation, respectively, for generator / at a given dispatch point. Both *fu* and *fa* are assumed to be a polynomial or piecewise-linear functions. The problem can be written more compactly in the following form:

 $\min f(x_2)$ *X such that ...* 

 $g(x) \leq 0$ 

where  $f$  and  $g$  are non-linear functions.

## *Optimization Toolbox Based OPF Solver (constr)<br>Construction of Moranum Sri Lanka*

The first of the two OPF solvers in MATPOWER is based on the constr non-linear constrained optimization function in Matlab's Optimization Toolbox. The constr function and the algorithms it uses are covered in the Optimization Toolbox manual [5]. *MATPOWER* provides constr with two m-files which it uses during for the optimization. One computes the objective function, f, and the constraint violations, g, at a given point, x, and the other computes their gradients  $\partial f / \partial x$  and  $\partial g / \partial x$ .

*MATPOWER* has two versions of these m-files. One set is used to solve systems with polynomial cost functions. In this formulation, the cost functions are included in a straightforward way into the objective function. The other set is used to solve systems with piecewise-linear costs. Piecewise-linear cost functions are handled by introducing a cost variable for each piecewise-linear cost function. The objective function is simply the sum of these cost variables which are then constrained to lie above each of the linear functions which make up the piecewise-linear cost function. Clearly, this method works only for convex cost functions. In the *MATPOWER* documentation this will be referred to as a constrained cost variable (CCV) formulation.

The algorithm codes 100 and 200, respectively, are used to identify the constr-based solver for polynomial and piecewise-linear cost functions. If algorithm 200 is chosen for a system with polynomial cost function, the cost function will be approximated by a piecewise-linear function by evaluating the polynomial at a fixed number of points determined by the options vector (see Section 3.5 for more details on the *MATPOWER* 

options). It should be noted that the constr-based method can also benefit from a superior QP-solver such as *bpmpd.* See Appendix A for more information on LP and QPsolvers.

### *LP-Based OPF Solver* **(LPconstr )**

Linear programming based OPF methods are in wide use today in the industry. However, the LPbased algorithm included in *MATPOWER* is much simpler than the algorithms used in productiongrade software.

The LP-based methods in *MATPOWER* use the same problem formulation as the **constr**  based methods, including the CCV formulation for the case of piecewise-linear costs. The compact form of the OPF problem can be rewritten to partition *g* into equality and inequality constraints, and to partition the variable *x* as follows:

 $\min f(x_2)$ 

*such that ...* 

 $g_1(x_1, x_2) = 0$  (equality constraints)  $g_2(x_1, x_2) \leq 0$  (inequality constraints)

where x<sub>1</sub> contains the system voltage magnitudes and angles, and x<sub>2</sub> contains the generator real and reactive power outputs (and corresponding cost variables for the CCV formulation). This is a general non-linear programming problem, with the additional assumption that the equality constraints can be used to solve for  $x_1$ , given a value for  $x_2$ . The LP-based OPF solver is implemented with a function **LPconstr ,** which is similar to constr in that it uses the same m-files for computing the objective function, constraints, and their respective gradients. In addition, a third m-file (1peqs1vr.m) is needed to solve for  $x_1$  from the equality constraints, given a value for  $x_2$ . This architecture makes it relatively simple to modify the formulation of the problem and still be able to use both the constr-based and LP-based solvers.

The algorithm proceeds as follows, where the superscripts denote iteration number: *Step 0:* Set iteration counter  $k \leftarrow 0$  and choose an appropriate initial value,

call it *xio*, for *xi.* 

*Step I*: Solve the equality constraint (power flow) equations  $g_1(x_k, x_k) = 0$  for  $x_k$ . *Step 2:* Linearize the problem around  $x_k$ , solve the resulting LP for  $\Delta x$ .

$$
\underset{\Delta x}{min} \Bigg[ \frac{\partial f}{\partial x}\Bigg|_{x=x^*} \Bigg].\Delta x
$$

*such that ...* 

$$
\min_{\Delta x} \left[ \frac{\partial f}{\partial x} \bigg|_{x=x^*} \right] \Delta x \le -g(x^*)
$$
  
- $\Delta \le \Delta x \le \Delta$ 

*Step 3:* Set  $k \leftarrow k+1$ , update current solution  $x_k = x_{k-1} + \Delta x$ . *Step 4:* If *Xk*meets termination criteria, stop, otherwise go to step 5. *Step 5:* Adjust step size limit  $\triangle$  based on the trust region algorithm in [3], go to step 1. The termination criteria is outlined below:

$$
\frac{\partial L}{\partial x} = \frac{\partial f}{\partial x} + \lambda^T \cdot \frac{\partial g}{\partial x} \leq \text{tolerance}
$$

 $g(x) \leq$  tolerance<sub>2</sub> Ax < **tolerance3** 

Here  $\lambda$  is the vector of Lagrange multipliers of the LP problem. The first condition pertains to the size of the gradient, the second to the violation of constraints, and the third to the step size. More detail can be found in [4].

Quite frequently, the value of *xk* given by step 1 is infeasible and could result in an infeasible LP problem. In such cases, a slack variable is added for each violated constraint. These slack variables must be zero at the optimal solution.

The **LPconstr** function implements the following three methods:

• sparse formulation with full set of inequality constraints

**a** sparse formulation with relaxed constraints (ICS, Iterative Constraint Search)

**o** dense formulation with relaxed constraints (ICS) [10]

These three methods are specified using algorithm codes 160,140, and 120, respectively, for systems with polynomial costs, and 260, 240, and 220, respectively, for systems with piecewise-linear costs. As with the *constr-based* method, selecting one of the 2xx algorithms for a system with polynomial cost will cause the cost to be replaced by a piecewise-linear approximation.

In the dense formulation, some of the variables  $x_1$  and the equality constraints  $g_1$  are eliminated from the problem before posing the LP sub-problem. This procedure is outlined below. Suppose the LP sub-problem is given by:

min  $c' \cdot \Delta x$ 

*such that ...* 

 $A \cdot \Delta x \leq b$  $-\Delta \leq \Delta x \leq \Delta$ 

If this is rewritten as: min  $c_1^T \cdot \Delta x_1 + c_2^T \cdot \Delta x_2$ *such that ...* 

 $A_{11} \cdot \Delta x_1 + A_{12} \cdot \Delta x_2 = b_1$  $A_2, \Delta x_1 + A_2, \Delta x_2 = b_2$  $-\Delta \leq \Delta x \leq \Delta$ Where  $A_{11}$  is a square matrix,  $\Delta x_1$  can be computed as:  $\Delta x_1 = A_{11} (b_1 - A_{12} \Delta x_2)$ Substituting back in to the problem, yields a new LP problem:

 $\min(-c_1^{\prime} A_1^{-1} A_1 + c_2^{\prime}) \Delta x_2$ 

*such that ...* 

 $A_{11} \Delta x_1 + A_{12} \Delta x_2 = b_1$  $A_{21}$   $A_{11}^{-1}$   $(b_1 - A_{12} \Delta x_2) + A_{22} \Delta x_2 \leq b_1$  $-\Delta_1 \leq A_1^{-1} (b - A_1 \Delta x_2) \leq \Delta_2$  $-\Delta$   $\geq \Delta x_2 \leq \Delta z$ 

This new LP problem is smaller than the original, but it is no longer sparse. As mentioned above, to realize the full potential of the LP-based OPF solvers, it will be necessary to obtain a good LP-solver, such as *bpmpd.* See Appendix A for more details.

### *3.4 Unit Decommitment Algorithm*  Electronic Theses & Dissertations

The standard OPF formulation described in the previous section has no mechanism for completely shutting down generators which are very expensive to operate. Instead they are simply dispatched at their minimum generation limits. *MATPOWER* includes a unit decommitment algorithm which allows it to shut down these expensive units. The algorithm is based on a simplified version of the decommitment technique proposed in  $[6]$ 

The algorithm proceeds as follows:

*Step 0:* Assume all generators are on-line with all generator limits in place.

*Step 1*: Solve a normal OPF.

- *Step* 2: If the OPF converged to a feasible solution and the objective function decreased from the previous iteration (or if this is the first iteration), go to step 3, otherwise go to step 4.
- *Step 3:* Compute a decommitment index for each generator  $i$  as follows:

 $d_i = f_i(P_i) - \lambda_i \cdot P_i$ 

 $\overline{\phantom{a}}$ 

where  $P_i$  is generator *i*'s dispatch computed by the OPF,  $f_i$  is the cost of operating at  $P_i$ , and  $\lambda_i$  is the Lagrange multiplier on the real power equality constraint at the bus where generator *i* is located. Continue with step 5.

- Step 4: Return to the previous commitment and set  $d\mu$  to zero (to eliminate it from consideration).
- Step 5: Find the generator k with the smallest decommitment index. If  $d_k$  is negative, shut

Down generator k and return to step 1. If  $d_k$  is positive, stop.

### *3.5MATPOWER Options*

*MATPOWER* uses an options vector to control the many options available. It is similar to the options vector produced by the **foption s** function in Matlab's Optimization Toolbox. The primary difference is that modifications can be made by option name, as opposed to having to remember the index of each option. The default *MATPOWER*  options vector is obtained by calling **mpoption** with no arguments. So, typing:

**>> runopf('case30' , mpoption)** 

is another way to run the OPF solver with the all of the default options.

The *MATPOWER* options vector controls the following:

- ® power flow algorithm
- ® power flow termination criterion
- © OPF algorithm
- OPF default algorithms for different cost models
- OPF cost conversion parametership Theses & Dissertations
- OPF termination criterion www.lib.mrt.ac.lk
- verbose level
- ® printing of results

The details are given below:

**>> hel p mpoptio n** 

**MPOPTION Used t o se t and retriev e a MATPOWER option s vector .** 

**o p t = mpoptio n** 

**return s th e defaul t option s vecto r** 

**o p t = mpoption(name1 , valuel , name2, value2 , ... ) return s th e defaul t option s vecto r wit h new value s fo r up t o 7 options , name# i s th e name of an option , and valuett i s th e new value . Example : option s = mpoption('PF\_ALG', 2 , 'PF\_TOL', le-4 )** 

**o p t = mpoption(opt , namel, valuel , name2, value2 , ... ) same a s abov e excep t i t use s th e option s vecto r op t a s a bas e**  instead of the default options vector. The currently defined options are as follows:

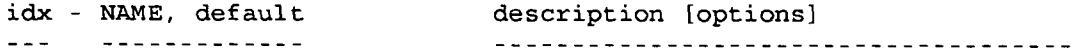

**powe r flo w option s**  power flow algorithm **1 - PF\_ALG, 1**   $\mathbf{I}$ **[ 1 - Newton <sup>1</sup> s method**  1 **[ 2 - Fast-Decouple d (XB version ) [ 3 - Fast-Decouple d (BX version )**  ŀ  $text{termination tolerance on per unit}$ **PF TOL, le- 8 P & Q mismatch**   $maximum number of iterations for$ **PF MAX IT, 10 Newton <sup>1</sup> s method 4 - PF MAX IT FD, 3 0**   $maximum$  number of iterations for **fas t decouple d method**  OPF options<br>11 - OPF ALG, 0 **11 OPF\_ALG, 0 algorith m t o us e fo r OPF (se e README fo r more inf o on formulations/algorithms)**  1  $[$  The algorithm code =  $F * 100 + S * 20$ , where ... ı **F specifie s one of th e followin g OPF formulation s**  1 1 - standard (polynomial cost in obj fcn) |  $\mathbf{I}$ ı 2 - CCV (constrained cost variables) ٦ Т **specifie s one of th e followin g solver s S**   $\mathbf{1}$ **- 'constr ' from Optimizatio n Toolbo x 0**  1 - Dense LP-based method 1 **- Spars e LP-base d method w/relaxe d constraints ] 2**   $\mathbf{1}$ **- Spars e LP-base d method w/ful l constraint s 3**  This yields the following 9 codes: -1 ſ **0 - choos e appropriat e defaul t from OPF\_ALG\_POLY**   $\mathsf{r}$ ı **o r OPF ALG PWL**   $\mathbf{1}$ f  $\mathsf{r}$ 100 - standard formulation, constr  $\mathbf{1}$ **120 - standar d formulation , dens e LP**  -1 T T **140 - standar d formulation , spars e LP (relaxed ) ]**   $\mathbf{1}$ ſ 160 - standard formulation, sparse LP (full) **200 - CCV formulation, constr r**  $\qquad$  **]** 1 **220 - CCV formulation , dens e LP**   $\mathbf{I}$ **240 - CCV formulation , spars e LP (relaxed ) 260 - CCV formulation , spars e LP (full )**  R **defaul t OPF algorith m fo r us e wit h 12 OPF ALG POLY, 100 polynomia l cos t function s defaul t OPF algorith m fo r us e wit h 13 OPF\_ALG\_PWL, 200 piece-wis e linea r cos t function s**   $number of evaluation points to use$ **14 - OPF POLY2PWL PTS, 10**  when converting from polynomial to **piece-wis e linea r cost s 15 - OPF NEQ, 0**   $number$  of equality constraints **0 => 2\*nb, se t b y program, no t a use r option ) constrain t violatio n toleranc e 16 - OPF\_VIOLATION, 5e- 6 terminatio n to l on x fo r 'constr ' 17 - CONSTR\_TOL\_X, le- 4 terminatio n to l on F fo r 'constr ' 18 - CONSTR\_TOL\_F, le- 4 19 - CONSTR\_MAX\_IT, 0**  max number of iterations for 'constr' **[ 0 => 2\*nb + 150 ] 20 - LPC\_TOL\_GRAD, 3e- 3 terminatio n toleranc e on gradien t f o r 'LPconstr ' terminatio n toleranc e on x (min 21 - LPC\_TOL\_X, 5e- 3 ste p size ) fo r 'LPconstr ' 22 - LPC MAX IT, 1000**   $maximum number of iterations for$ **'LPconstr '** 

```
23 - LPC_MAX_RESTART, 5 maximum number of restarts for
                            'LPconstr ' 
output options<br>31 - VERBOSE, 1
                            amount of progress info printed
     [ 0 - prin t no progress inf o ] 
     [ 1 - print a little progress info ]
     [ 2 - prin t a lo t o f progress inf o ] 
     [ 3 - prin t al l progress inf o ] 
32 - OUT_ALL, - 1 control s printin g o f result s 
     [ - 1 - individua l flag s contro l what print s ] 
     [ 0 - don' t prin t anythin g ] 
     [ (overrides individual flags, except OUT_RAW) ]
     [1 - \text{print everything}][ (overrides individual flags, except OUT RAW)
33 - OUT_SYS_SUM, 1 prin t syste m summary [ 0 o r 1 ] 
34 - OUT_AREA_SUM, 0 print area summaries [ 0 or 1 ]
35 - OUT_BUS, 1 prin t bus detai l [ 0 o r 1 ] 
36 - OUT_BRANCH, 1 prin t branc h detai l [ 0 o r 1 ] 
37 - OUT_GEN, 0 prin t generato r detai l [ 0 o r 1 ] 
                            (OUT_BUS als o include s ge n info ) 
38 - OUT_ALL_LIM, - 1 contro l constrain t inf o outpu t 
     [ - 1 - individua l flag s contro l what constrain t inf o print s ] 
     [ 0 - no constrain t inf o (override s individua l flags ) ] 
     [ 1 - bindin g constrain t inf o (override s individua l flags ) ] 
     [ 2 - al l constrain t inf o (override s individua l flags ) ] 
3 9 - OUT_V_LIM, 1 contro l outpu t of voltag e limi t inf o 
     \begin{bmatrix} 0 & - \end{bmatrix} don't print University of Moratuwa, Sri Lanka.
     [ 1 - prin t bindin g constraint s onl y ] 
     [2 - print all constraints] ]
[ (same option s fo r OUT_LINE_LIM, OUT_PG_LIM, OUT_QG_LIM) ] 
                           + control output of line limit info
41 - OUT_PG_LIM, 1 contro l outpu t o f ge n P limi t inf o 
42 - OUT_QG_LIM, 1 contro l outpu t o f ge n Q limi t inf o 
                             43 - OUT_RAW, 0 prin t raw dat a fo r Per l databas e 
                             interface code [ 0 or 1 ]
```
A typical usage of the options vector might be as follows:  $\mathbb{R}^3$ 

**>> op t = mpoption ;** 

Use the fast-decoupled method to solve power flow:

```
>> op t = mpoption(opt ,
1PF_ALG', 2) ;
```
Display only system summary and generator info:

**>> op t = mpoption(opt , '0UT\_BUS', 0, 'OUT\_BRANCH', 0, 'OUT\_GEN', 1)**  Show all progress info:

**>> op t = mpoption(opt , 'VERBOSE', 3) ;** 

Now, run a bunch of power flows using these settings: **>> runpf('case57' , opt) >> runpf('casell8' , opt) >> runpf('case300' , opt)** 

### *3.6 Summary of the Files*

```
Documentation files:<br>README - basic intro to MATPOWER
CHANGES - modification history of MATPOWER
CHANGES - modificatio n histor y o f MATPOWER 
manual.pd f - PDF versio n o f th e MATPOWER User's Manual 
               (require s Adobe Acroba t Reader ) 
Input data files: 
cdf2matp.m 
a stand-alon e m-fil e whic h read s IEEE CDF formatte d 
case. m 
case9. m 
case30. m 
case57. m 
case118.m - IEEE 118-Bus case
case300.m - IEEE 300-Bus case
case9Q.m - case9.m, with costs for reactive generation
case30Q.m - case30.m, with costs for reactive generation
case 3 0pwl.m 
case30. m wit h a piece-wis e linea r cos t functio n 
               data and outputs data in MATPOWER's case.m format
             same a s case9. m 
            a 3 generator , 9 bus cas e 
            a 6 generator, 30 bus case
            - IEEE 57-Bus case
Source files used by all algorithms: meas & Dissentions
bustypes. m 
dSbus_dV.m - compute s partia l derivative s fo r Jacobia n 
ext2int. m 
idx_brch. m 
idx_bus. m 
idx_gen. m 
int2ext. m 
makeSbus.m 
makeYbus.m 
build s Ybus matri x 
mpoption.m 
set s MATPOWER option s 
printpf. m 
             f prints output
```
Other source files used by PF (Power Flow):

fdpf.m - implements fast decoupled power flow  $new$  tonpf.m - implements Newton's method power flow **pfsoln. m**  runpf.m - main program for running a power flow **makeB.m** 

```
Other source files used by OPF (Optimal Power Flow): 
dAbr_dV.m - computes partial derivatives of apparent power flows dSbr_dV.m - computes partial derivatives of complex power flows
                  dSbr_dV.m - compute s partia l derivative s of comple x powe r flow s 
fg_names.m
```
À

```
fun ccv.m - computes obj fcn and constraints for CCV formulation
fun std.m - computes obj for and constraints for standard formulation
grad_ccv. m - compute s gradient s fo r standar d formulatio n 
grad std.m - computes gradients for standard formulationidx_area. m 
idx_cost. m 
opf. m - implements main OPF routin e 
opfsoln. m 
opf_form.m 
opf_slvr. m 
poly2pwl. m 
pqcost. m 
runopf. m - main program fo r runnin g an optima l powe r flo w 
totcost. m - compute s cos t
```
The following are used only by the LP-based OPF algorithms:

**LPconstr. m LPeqslvr. m LPrelax. m LPsetup.m** 

Other source files used by UOPF (Unit decommitment/OPF):

```
(al l file s from OPF, excep t runopf.m) 
uopf.m - implements decommitment heuristic
runuopf.m - main program for running OPF with decommitment algorithm
```
University of Moratuwa, Sri Lanka. Files for use with the *bpmpd* LP/QP-solver: Discritions

www.lib.mrt.ac.lk  $bpmpd/lp.m-replacement for Optimization Toolbox lp.m$  $bpmpd/qp.m-replacement for Optimization Toolbox qp.m (used by constr.m)$ 

### **4 Acknowledgments**

The authors would like to acknowledge contributions from several people. Thanks to Carlos Murillo-Sanchez for suggesting the CCV formulation for handling piecewise linear costs in the OPF, for his help on the decommitment algorithm, and for creating the Matlab MEX interface to the *bpmpd* LP and QP solver. Thanks to Chris DeMarco, one of our PSERC associates at the University of Wisconsin, for the technique for building the Jacobian matrix. Our appreciation to Bruce Wollenberg for all of his suggestions for improvements to version 1. The enhanced output functionality in version 2.0 are primarily due to his input. Thanks also to Andrew Ward for code which helped us verify and test the ability of the OPF to optimize reactive power costs. Last but not least, we'd like to acknowledge the input of Bob Thomas throughout the of development of *MATPOWER* here at PSERC Cornell.

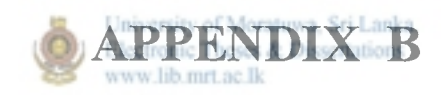

 $\sim$   $\sim$ 

![](_page_42_Picture_1.jpeg)

 $\ddot{\phantom{0}}$ 

 $\sim 10^6$ 

### **Genetic Algorithms: Diophantine Equation Solver**

**This is a C++ program that solves a diophantine equation using genetic algorithms** 

#### **CDiophantin e**

**Firstly the class header (note for formatting reasons, a lot of the documentation is taken out):** 

```
^includ e <stdlib.h > 
#includ e <time.h > 
tfdefine MAXPOP 25 
struct gene {
   int alleles[4];
   int fitness;
   float likelihood;
   / / Test fo r equality . 
   operator==(gen e gn) { 
       for (int i=0; i<4; i++) {
           i f (gn.alleles[i ] != alleles[i ] ) retur n false ; 
       } 
                                University of Moratuwa, Sri Lanka.
                                Electronic Theses & Dissertations
                                www.lib.mrt.ac.lk
       retur n true ; 
    } 
}; 
clas s CDiophantin e { 
    public : 
       CDiophantine(int , int , int , int , int) ; 
       i n t Solve() ; 
       / / Return s a give n gene . 
       gen e GetGene(in t i ) { retur n population[i]; } 
    protected : 
        int ca, cb, cc, cd;
        int result;
        gen e population[MAXPOP] ; 
        int Fitness(gene &);
        voi d GenerateLikelihoods( ) ; 
        float MultInv(); inverse.
        int CreateFitnesses();
```

```
voi d CreateNewPopulation() ; 
      int GetIndex(float val);
      gene Breed(int p1, int p2);
```
**};** 

**Firstly you notice that there are two structures, the gene structure and the actual CDiophantine class. The gene structure is used to keep track of the different solution sets. The population generated is a population of genes. The gene structure keeps track of its own fitness and likelihood values itself** 

### **Fitness function**

**The fitness functions calculate the fitness of each gene. In our case the fitness function is the difference between the calculated value of the gene and the result we want. This class uses two functions, one that calculates all the fitnesses and another smaller one (you should probably make the function inline) to calculate it per gene.** 

```
int CDiophantine:: Fitness(gene &gn) {
   i n t tota l = ca * gn.alleles[0 ] + cb * gn.alleles[1 ] 
                + c c * gn.alleles[2 ] + cd * gn.alleles[3] ; 
   return gn.fitness = abs(total - result);<br>University of Moranuva Sri Lanka
} 
                                 Electronic Theses & Dissertations
                                 www.lib.mrt.ac.lk
i n t CDiophantine::CreateFitnesses( ) { 
   float avgfit = 0;int fitness = 0;
    for(int i=0; i<sub>0</sub> and <sub>0</sub>)fitnes s = Fitness(population[i ] ) ; 
       avgfi t += fitness ; 
       if (fitness == 0)retur n i ; 
       } 
    } 
   return 0;
```
}

Note that if the fitness is zero, then a solution has been found - so return the index. **After we calculate the fitnesses, we then have to calculate the likelihoods of the gene's being chosen.** 

### **Likelihood functions**

**We calculate the likelihood by first calculating the sum of the multiplicative inverses, then by dividing the inverse of the fitnesses by that value. When the likelihoods are** 

**calculated though, the likelihoods are cumulative - this makes calculating the parents easy.** 

![](_page_45_Picture_180.jpeg)

**In program though, with the same initial values, the likelihoods would be cumulatively added - imagine it like the percentage of a pie chart. The first gene is from 0 to 8.80%, the next goes to 39.6% (because it** *starts* **from 8.8). The likelihood table would look like this:** 

![](_page_45_Picture_181.jpeg)

**The last value will always be 100 (in the above example, it isn't due to rounding). Now with the theory of it, let's look at the code. The code is very simple - note though that a type cast to float is required on the fitness value so that integer division doesn't occur. There are two functions, one to calculate the smi, and another to generate all the likelihoods.** 

```
floa t CDiophantine::MultInv( ) { 
   float \text{sum} = 0;
   for(int i=0; i<sub>www</sub> and <sub>0</sub> is <sub>0</sub>)sum += 1/((float)population[i].fitness) ; 
    } 
   return sum;
} 
voi d CDiophantine::GenerateLikelihoods( ) { 
    float multinv = MultInv();
```
![](_page_45_Picture_6.jpeg)

```
float last = 0;for(int i=0; i<sub></sub>AMAYOP; i++) {
      population[i].likelihood = last= las t + ((1/((float)population[i].fitness ) / multinv ) * 100) ; 
   } 
}
```
**Ok, so now that we have the fitness and likelihoods values all set up, it's time to do some breeding!** 

### **Breeding Functions**

**The breeding functions are composed of three functions, one to get the gene index corresponding to a randomly generated numbe r between 0 and 100, a function to actually calculate the crossover of two genes, and a main function to create the new population. We'll take the functions one at a time , seeing how they call each other. Here is the main breeding function:** 

```
voi d CDiophantine::CreateNewPopulation() { 
   gen e temppop[MAXPOP]; 
   for(int i=0; i<sub>maxPOP; i++) {
       int parent1 = 0, parent2 = 0, iterations = 0;
       while (parent1 == parent2 || population[parent1]= = population[parent2 ] ) { 
          parent l = Getlndex((float)(rand( ) % 101)) ; 
          parent 2 = Getlndex((float)(rand( ) % 101)) ; 
          i f (++iteration s > (MAXPOP * MAXPOP)) break ; 
       } 
       temppop[i] = Breed(parentl , parent2) ; / / Creat e a child . 
   } 
   for(i=0; i<sub>0</sub> and <sub>i</sub>) (i++) population[i] = temppop[i];
}
```
**So, we firstly create a temporar y population of genes. Then we loop through all the genes. Now, when choosing genes we don't want the genes to be the same (no point**  mating with yourself :), and we don't need the genes to be the same either (that is **where the operator= = from the gene structure comes in handy). In choosing a**  parent, we generate a random number, then call the GetIndex function. GetIndex **uses the idea of the cumulative likelihoods and merely iterates through the genes until it find the gene that contains that number:** 

```
int CDiophantine::GetIndex(float val) {
  float last = 0;
```
-1

```
for(int i=0; i<sub></sub>AMXPOP; i++) {
       if (last \le val \&\& val \le population[i].likelihood) return i;
       els e las t = population[i].likelihood ; 
   } 
   retur n 4 ; 
}
```
**Returning to the CreateNewPopulationQ function, you can also see that if the number of iterations exceeds MAXPOP squared, it will take any parents. After parents are chosen, we breed them, by passing the indices up to the Breed function. The Breed function returns a gene, which is put in the temporary population. Here's the code:** 

```
gene CDiophantine:: Breed(int p1, int p2) {
   int crossover = rand() \frac{1}{6} 3+1;int \text{first} = \text{rand}( ) % 100;
   gen e chil d = population[pi] ; 
   int initial = 0, find = 3;if (first \leftarrow 50) initial = crossover;
    else final = crossover+1 :for(int i=initial;i<final;i++) \{child , allele s [i] = populatio n [p2] . allele s [i] ,-
       if (\text{rand() } 8 \ 101 \leq 5) child, alleles [i] = rand () 8 (\text{result} + 1);
    } 
    return child;
}
```
**Firstly we determine the crossover point. Now remember, we don't want the crossover to be the first or the last, because that entails copying over all or none of the second parent - pointless. We then create a random number that will determine when the first parents takes the initial crossover or not. The rest is self-explanatory you can see that I've added a tiny mutation factor to the breeding. There's a 5% chance that a new number will occur.** 

### **And finally...**

Now we can look at the Solve() function. It merely calls the above functions **iteratively. Note that we test whether the function managed to find a result on the initial population - this is unlikely.** 

```
int CDiophantina:: Solve() {
  int fitness = -1;
```

```
/ / Generat e initia l population . 
  srand((unsigned)time(NULL));
  for(int i=0; i<sub>maxPOP; i++) {
    f o r (in t j=0;j<4;j++ ) { 
      population[i].alleles[j] = rand() % (result + 1);} 
  } 
  i f (fitnes s = CreateFitnesses() ) { 
    retur n fitness ; 
  } 
  int iterations = 0;
  while (fitness != 0 || iterations < 50) {
    GenerateLikelihoods() ; 
    CreateNewPopulation() ; 
    i f (fitnes s = CreateFitnesses() ) { 
       retur n fitness ; 
    } 
    iterations++ ; 
  } 
                                University of Moratuwa, Sri Lanka.
                                Electronic Theses & Dissertations
  return -1;
                                www.lib.mrt.ac.lk
\mathcal{Y}
```
![](_page_48_Picture_1.jpeg)

## **REFERENCES**

- [1] www.generation5.org/coevolution.shtml
- [2] www[.generation5.org/biles.shtml](http://www.generation5.org/biles.shtml)
- [3] www[.generation5.org/ga.shtml](http://www.generation5.org/ga.shtml)
- [4] www[.generation5.org/ga\\_math.shtml](http://www.generation5.org/ga_math.shtml)
- [5] www.generation[5.org/diophantine\\_ga.shtml](http://www.generation5.org/diophantine_ga.shtml)
- [6] www.pmsi.fr/gafxmpa.htm

Δ.

 $\ddagger$ 

- [7] www[.shef.ac.uk/uni/projects/gaipp/mogas.html](http://www.shef.ac.uk/uni/projects/gaipp/mogas.html)
- [8] www[.shef.ac.uk/uni/proiects/gaipp/controll.html](http://www.shef.ac.uk/uni/proiects/gaipp/controll.html)
- [9] www[.shef.ac.uk/uni/proiects/gaipp/sched.html](http://www.shef.ac.uk/uni/proiects/gaipp/sched.html)
- [10] www[.nd.com/products/genetic.htm](http://www.nd.com/products/genetic.htm)

![](_page_49_Picture_11.jpeg)

- [11] www.nd.com/products/genetic/whatisga.htm
- [12] [www.nd.com/products/genetic/apps.htm](http://www.nd.com/products/genetic/apps.htm)
- [13] [www.cs.rochester.edu/users/faculty/leblance/cscl73/genetic-algs/example.html](http://www.cs.rochester.edu/users/faculty/leblance/cscl73/genetic-algs/example.html)
- [14] <http://online.cen.uiuc.edu/webcourses/ge485/index.html?intro.html&2>
- [15] [www.lalena.com/ai/tsp/](http://www.lalena.com/ai/tsp/)
- [16] [www.esatclear.ie/~rwallace/lithos.html](http://www.esatclear.ie/~rwallace/lithos.html)
- University of Moratuwa, Sri Lanka. ctronic Theses & Dissertations [17] <http://cs.felk.cvut.cz/~xobitko/ga/menu.html>
- [18] [www.pserc.cornell.edu/matpower/matpower.html](http://www.pserc.cornell.edu/matpower/matpower.html)
- [19] <http://www.isis.ecs.soton.ac.uk/isystems/evolutionary/evol/>
- [20] [www.pmsi.fr/gainita.htm](http://www.pmsi.fr/gainita.htm)
- [21] Distributed GENESIS User's Guide Version 1.0

[22] Ceylon Electricity Board - Long Term Transmission Development Studies 2001 2010.

[23] Interactive Transmission Network Planning Using a Least-Effort Criterion – IEEE Transaction on power Apparatus and Systems, Vol. PAS-101, No.10, October 1982.

[24] Transmission Network Planning Using Linear Programming – IEEE Transaction on power Apparatus and Systems, Vol. PAS-104, No.2, February 1985.

[25] Application of Sensitivity Analysis of Load Supplying Capability to Interactive Transmission Expansion Planning - LEEE Transaction on power Apparatus and Systems, Vol. PAS-104, No.2, February 1985.

[26] A Zero-One Implicit Enumeration Method for Optimizing Investments in Transmission Expansion Planning - LEEE Transaction on Power Systems, Vol. 9, No 3, August 1994.

University of Moratuwa, Sri Lanka.

[27] Large Scale Transmission Network Planning Using Optimization and Heuristic Techniques - IEEE Transaction on Power Systems, Vol. 10, No 4, August 1995.

[28] A Hierarchical Decomposition Approach for Transmission Network Expansion Planning - LEEE Transaction on Power Systems, Vol. 9, No 1, February 1994.

[29] Chopin, A Heuristic Model for Long Term Transmission Expansion Planning - LEEE Transaction on Power Systems, Vol. 9, No 4, November 1994.

[30] Hybrid Mathematical and Rule-based System for Transmission network Planning in Open Access Schemes - LEE Proceedings online no. 20010432.

[31] Genetic Algorithms in optimal Multistage Distribution Network Planning – IEEE Transactions on Power Systems, Vol. 9, No. 4, November 1994.

[32] A Practical Schema Theorem for Genetic Algorithm Design and Tuning - David E. Goldberg and Kuniara Sastry - IlliGAL.

[33] The Practitioner's Role in Competent Search and Optimization Using Genetic Algorithms - Patrick M. Reed, Barbara S. Minsker and David E. Goldberg.

[34] Making Genetic Algorithms Work in the Real World: Guidelines from Competent GA Theory - Patrik Reed and Barbara Minsker.

[35] Designing a Competent Simple genetic Algorithm for Search and Optimization - Patrick Reed, Barbara Minsker and David E. Goldberg.

[36] Generator Maintenance Scheduling of Electric Power Systems Using Genetic Algorithms with Integer Representation - K.P. Dahal, J.R. McDonald - Centre for Electrical Power Engineering, University of Strathclyde, Glasgow,UK.

[37] Application of GA and Mathematical Models in Long Sea Outfall Designing and Concentration Predictions - B.N.S. Lankasena, N. Ratnayake and M. Indralingam.

[38] Optimization for Engineering Design, Algorithms and Examples - Kalyanmoy Deb